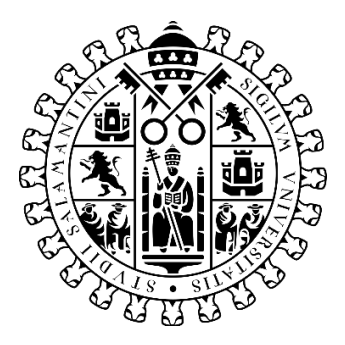

# RECONSTRUCCION VIRTUAL DE LA IGLESIA DEL MONASTERIO DE SAN PEDRO DE ESLONZA

Aplicación de la fotogrametría low cost y de la tecnología HBIM

Autora: Natalia Fiuza Pérez Tutor: Jesús María García Gago

Máster universitario en Geotecnologías Cartográficas aplicadas a la Ingeniería y la Arquitectura

Universidad de Salamanca

Trabajo fin de Máster. Julio 2021

## <span id="page-2-0"></span>RESUMEN

La historia del monasterio de Eslonza retrata la evolución de las formas de trabajo y estilos arquitectónicos de diferentes épocas históricas. El conjunto se fundó en el año 912 y a partir de ese momento sufre sucesivas reconstrucciones y restauraciones. En concreto la iglesia conserva restos medievales y la estructura de los muros que deja ver la configuración de un edificio con una tipología utilizada en las iglesias benedictinas durante el siglo XVI. Sin embargo, los restos de los muros de la ubicación original no son los únicos elementos conservados ya que a mediados del siglo pasado se trasladaron a la ciudad de León todos los restos que se mantenían en pie y se utilizaron en la construcción de una nueva iglesia. Es decir, que además de los restos de los muros de la iglesia todavía se conservan la portada principal, la de entrada al monasterio y la portada que unía la iglesia y el monasterio. La restauración virtual del conjunto arquitectónico uniendo las diferentes partes que todavía se conservan, unido a un estudio histórico del edificio nos permitirá reconstruir la iglesia del conjunto monástico. Para esta reconstrucción se utiliza la fotogrametría low cost como método de toma de datos y se integrara esta información con la existente de los estudios históricos del conjunto arquitectónico. Gracias a la combinación de este tipo de información se llega a un modelo HBIM que recoge la geometría principal del edificio, así como la de sus elementos más importantes.

#### **CONTENIDO**

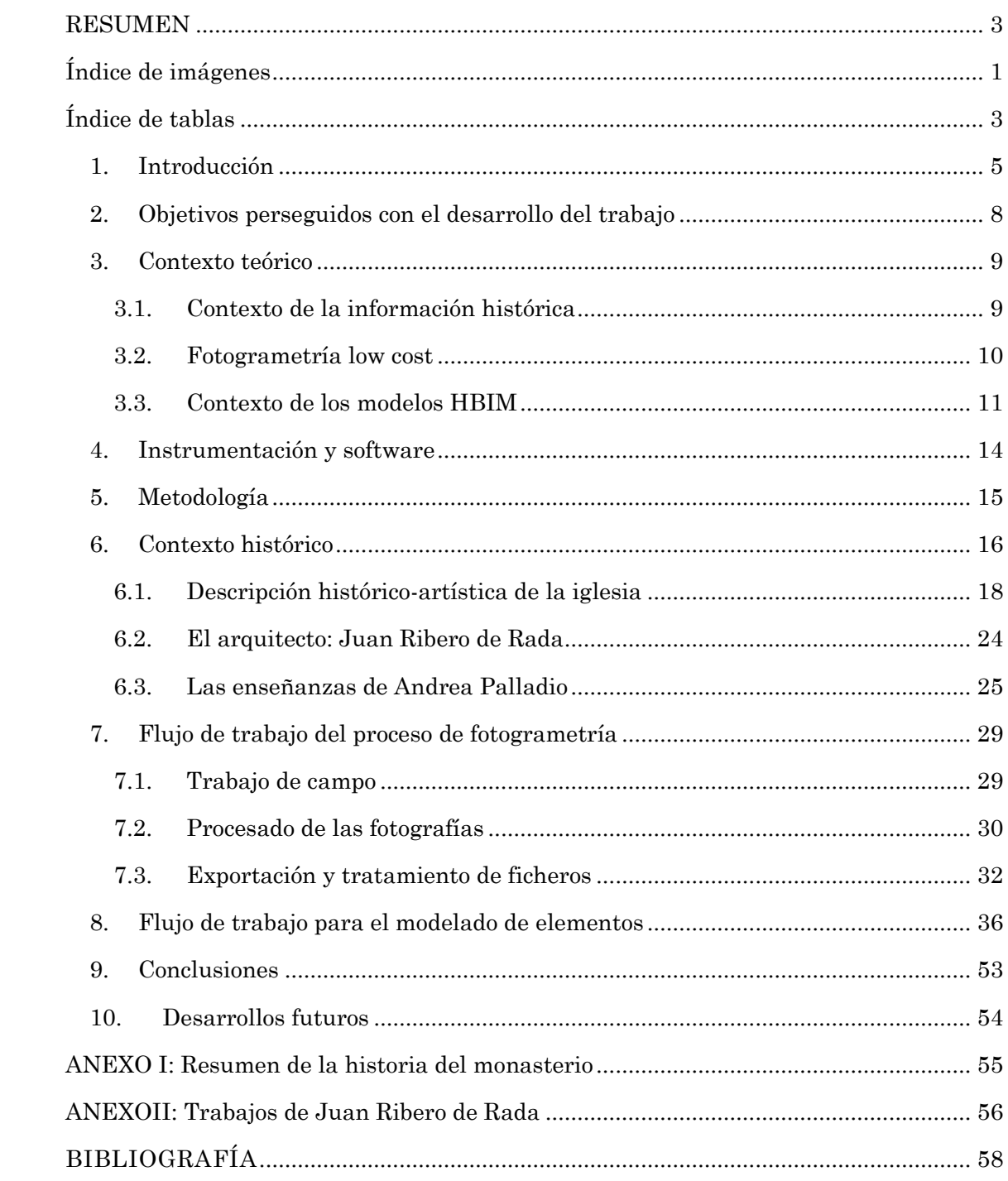

# <span id="page-4-0"></span>ÍNDICE DE IMÁGENES

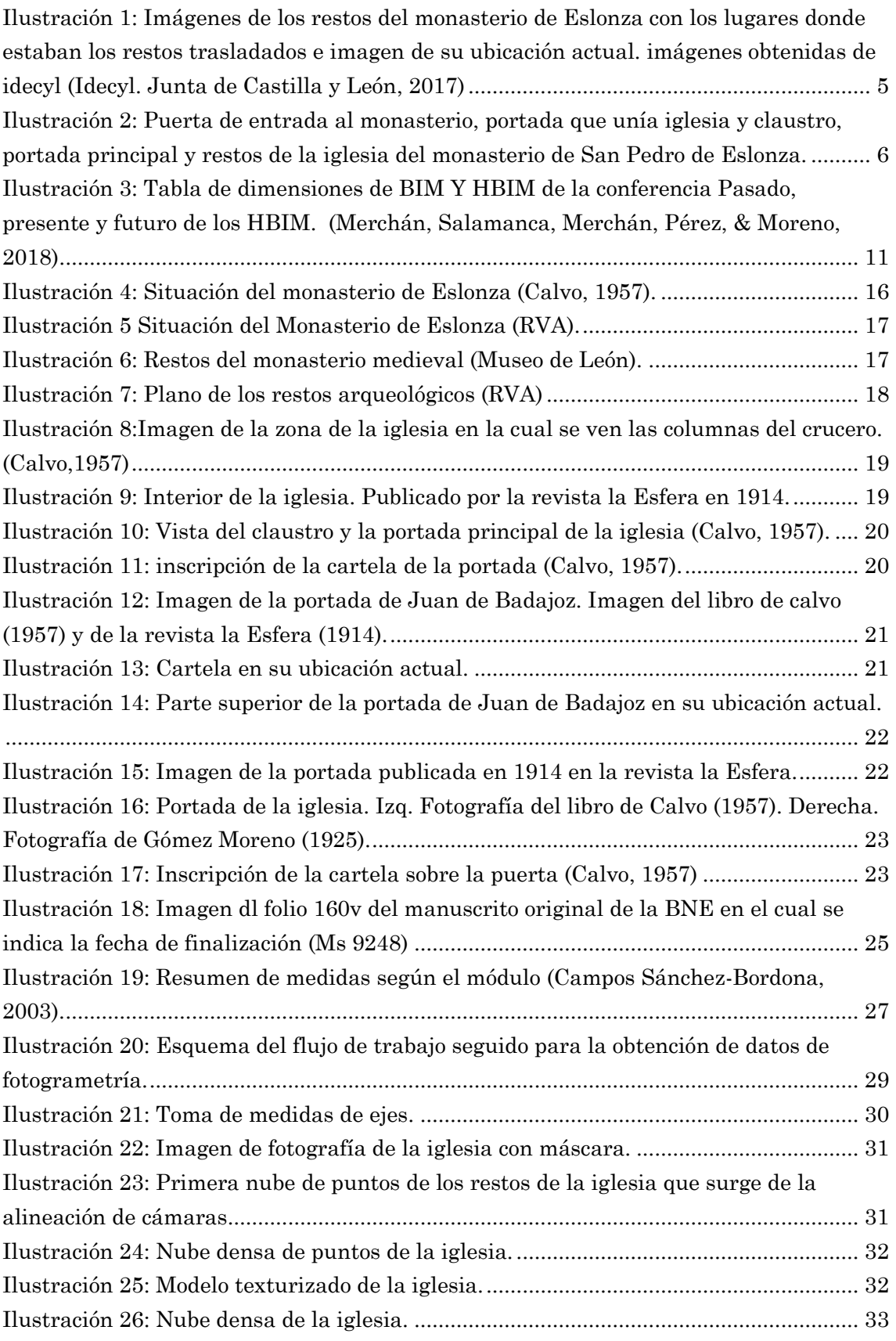

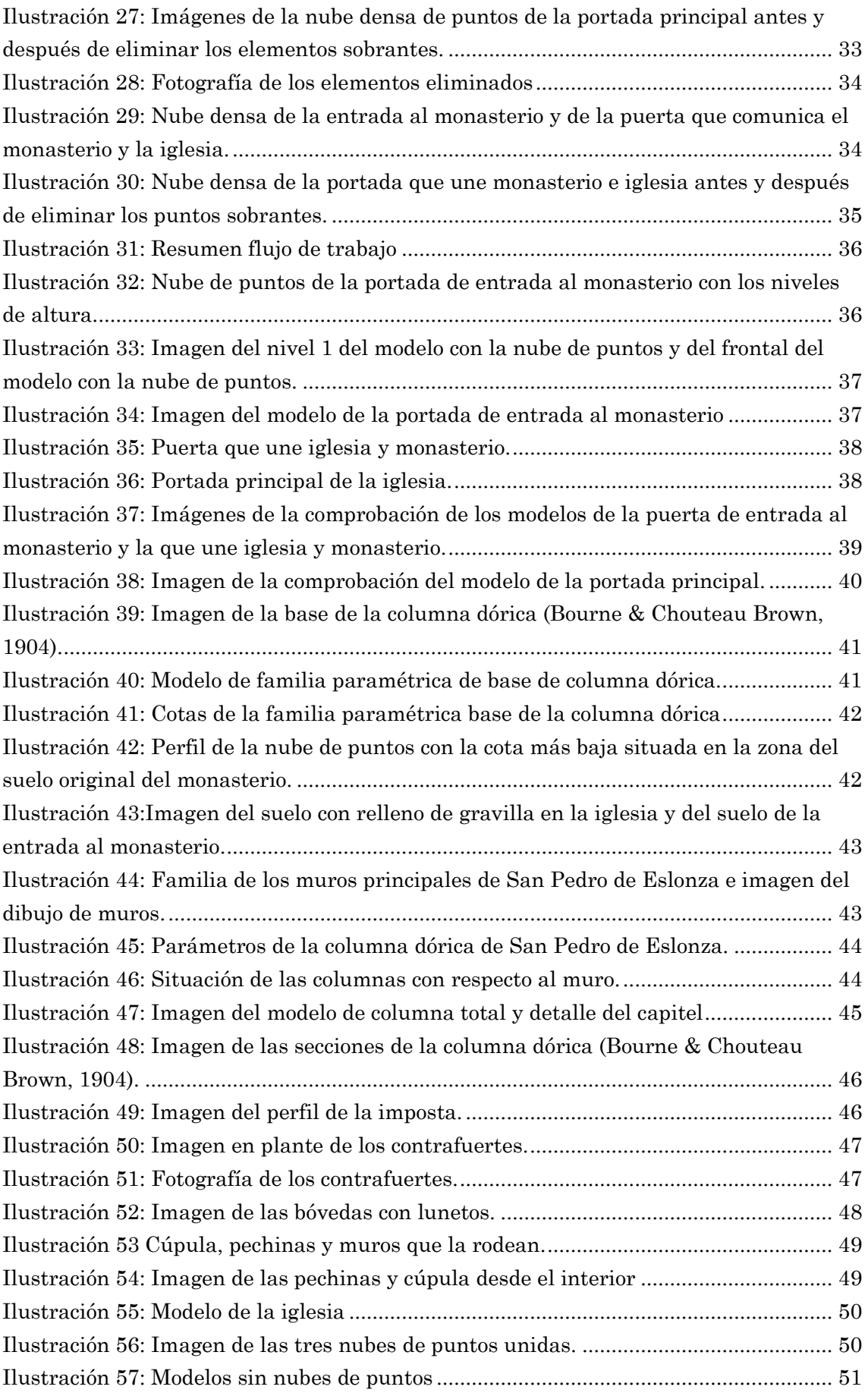

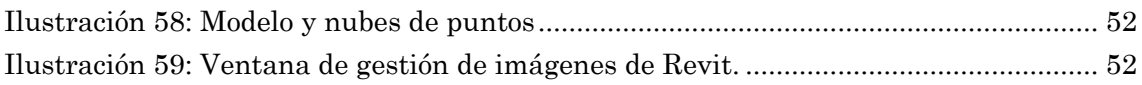

# <span id="page-6-0"></span>ÍNDICE DE TABLAS

I

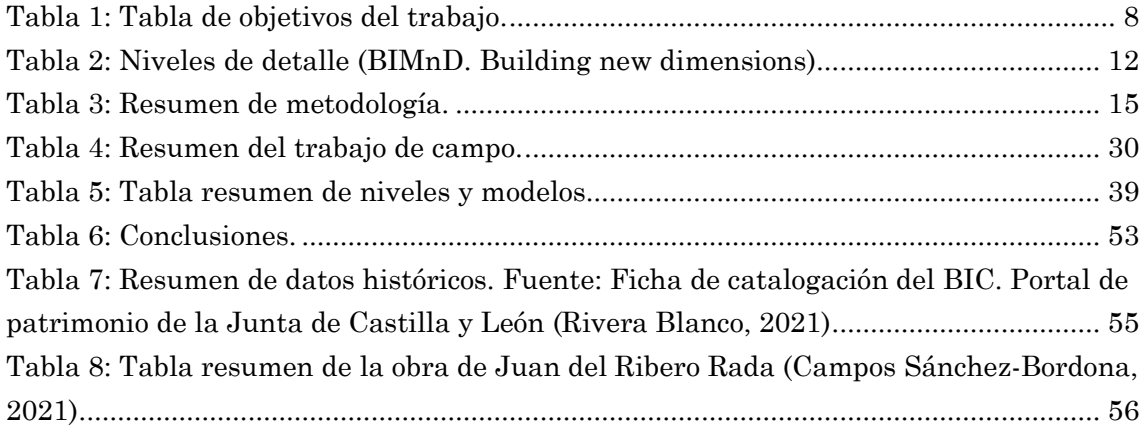

### <span id="page-8-0"></span>1. Introducción

El monasterio de San Pedro de Eslonza en su origen de estilo románico tuvo su máximo esplendor entre los siglos XVI y XVIII, periodo durante el cual se fueron reconstruyendo y adaptando las diferentes partes del conjunto arquitectónico. Sin embargo, a partir de la desamortización de Mendizábal en 1835 comienza un declive que le lleva a su práctica desaparición. En la actualidad se conservan restos de los muros del conjunto arquitectónico, la fachada de la iglesia, de la entrada al monasterio, de la puerta que comunicaba el monasterio y la iglesia y otras que daban acceso a diferentes partes del claustro, aunque estas fachadas no se pueden contemplar junto a los restos del monasterio ya que se trasladaron a la iglesia de San Juan y San Pedro del barrio de Eras de Renueva en la ciudad de León a mediados del siglo pasado. En las imágenes que siguen se señalan las zonas donde se situaban originalmente cada uno de los elementos mencionados y donde se encuentran actualmente.

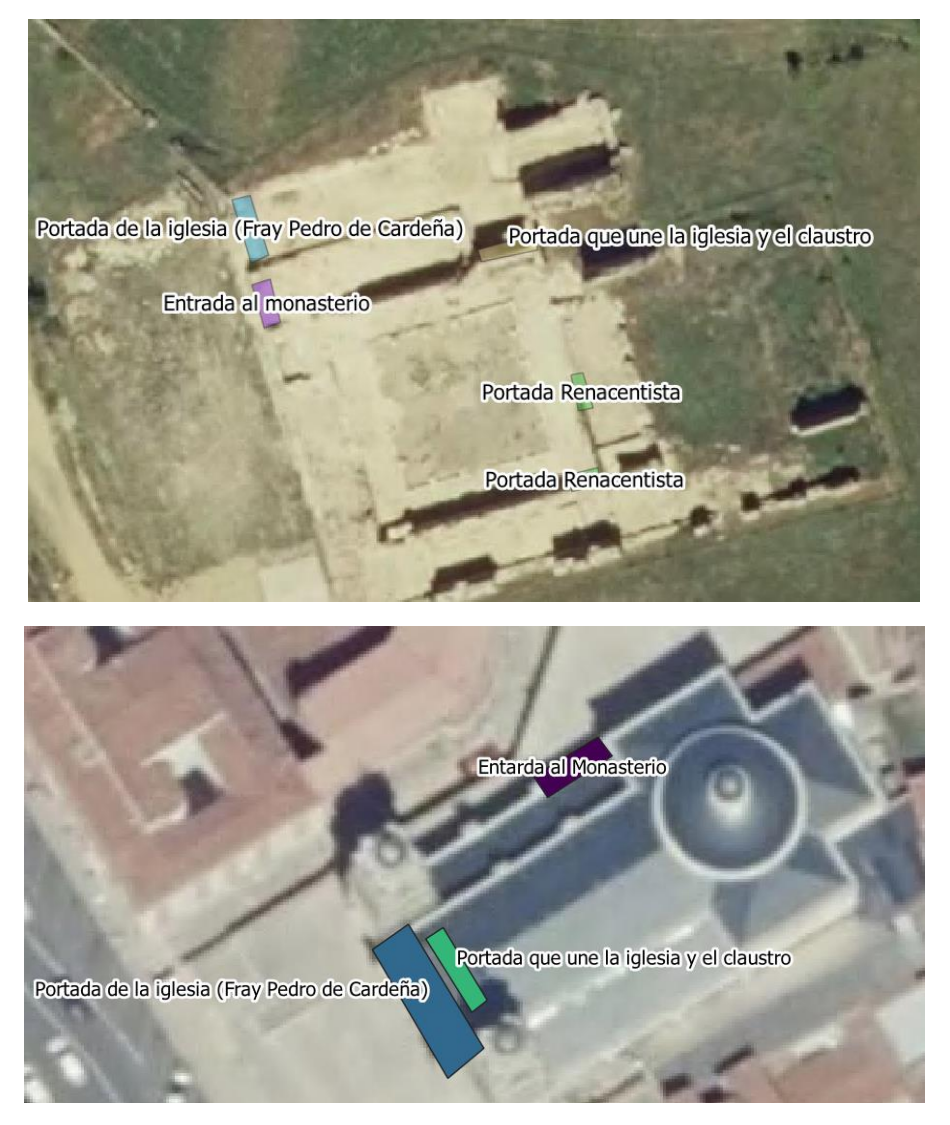

<span id="page-8-1"></span>**Ilustración 1: Imágenes de los restos del monasterio de Eslonza con los lugares donde estaban los restos trasladados e imagen de su ubicación actual. imágenes obtenidas de idecyl (Idecyl. Junta de Castilla y León, 2017)**

Para ayudar a documentar el conjunto con todos sus elementos se propone una reconstrucción virtual de la iglesia del monasterio. Este objetivo principal no se puede lograr sin el sustento del concepto de patrimonio que nos marca la legislación y las recomendaciones internacionales. En la actualidad este concepto se fundamenta en una idea global de patrimonio que incluye el valor histórico, artístico y social. Esta forma de entender el patrimonio nos sirve para justificar y guiar una reconstrucción virtual del edificio de la iglesia de San Pedro de Eslonza con la cual se pretende recuperar la esencia del edificio. Para obtener este objetivo principal debemos basar la restauración en un estudio histórico que contextualice los elementos del conjunto arquitectónico y en herramientas técnicas que nos permitan reunir la información geométrica obtenida de los restos y toda la información histórica. Las imágenes que siguen se pueden ver los diferentes elementos que se conservan del conjunto en la actualidad.

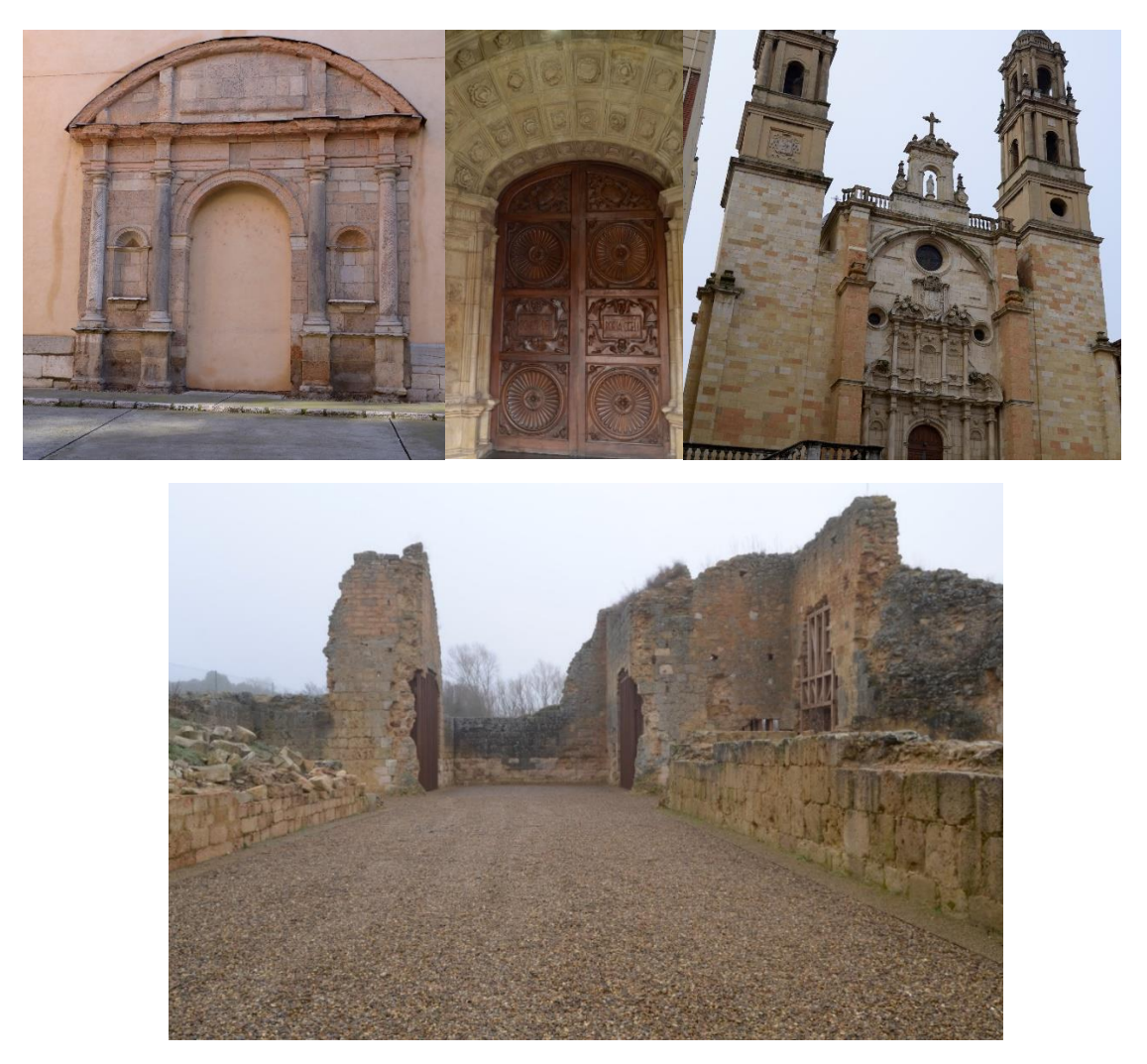

**Ilustración 2: Puerta de entrada al monasterio, portada que unía iglesia y claustro, portada principal y restos de la iglesia del monasterio de San Pedro de Eslonza.**

<span id="page-9-0"></span>Otros conceptos que se deben definir antes de iniciar el proceso son los de restauración y reconstrucción virtual. Estos aparecen en el documento redactado en

el Forum Internacional de Arqueología Virtual de Sevilla como *"la reordenación, a partir de un modelo virtual, de los restos materiales existentes con objeto de recuperar visualmente lo que existió en algún momento anterior al presente. La restauración virtual comprende por tanto la anastilosis virtual"* (Forum Internacional de Arqueología Virtual, 2011) en el caso de la restauración. Por el contrario, la reconstrucción virtual "*comprende el intento de recuperación visual, a partir de un modelo virtual, en un momento determinado de una construcción u objeto fabricado por el ser humano en el pasado a partir de las evidencias físicas existentes sobre dicha construcción u objeto, las inferencias comparativas científicamente razonables y en general todos los estudios llevados a cabo por los arqueólogos y demás expertos vinculados con el patrimonio arqueológico y la ciencia histórica*" (Forum Internacional de Arqueología Virtual, 2011). En nuestro caso se trata de una reconstrucción que incluye elementos que se conservan en una ubicación diferente al original y que pueden aportar información sobre la forma del edificio. Por lo tanto, para la consecución del objetivo principal de la reconstrucción se debe realizar una restauración virtual que nos permita unir todos los elementos del edificio para poder acometer después la tarea de reconstruir el resto de la edificación.

## <span id="page-11-0"></span>2. Objetivos perseguidos con el desarrollo del trabajo

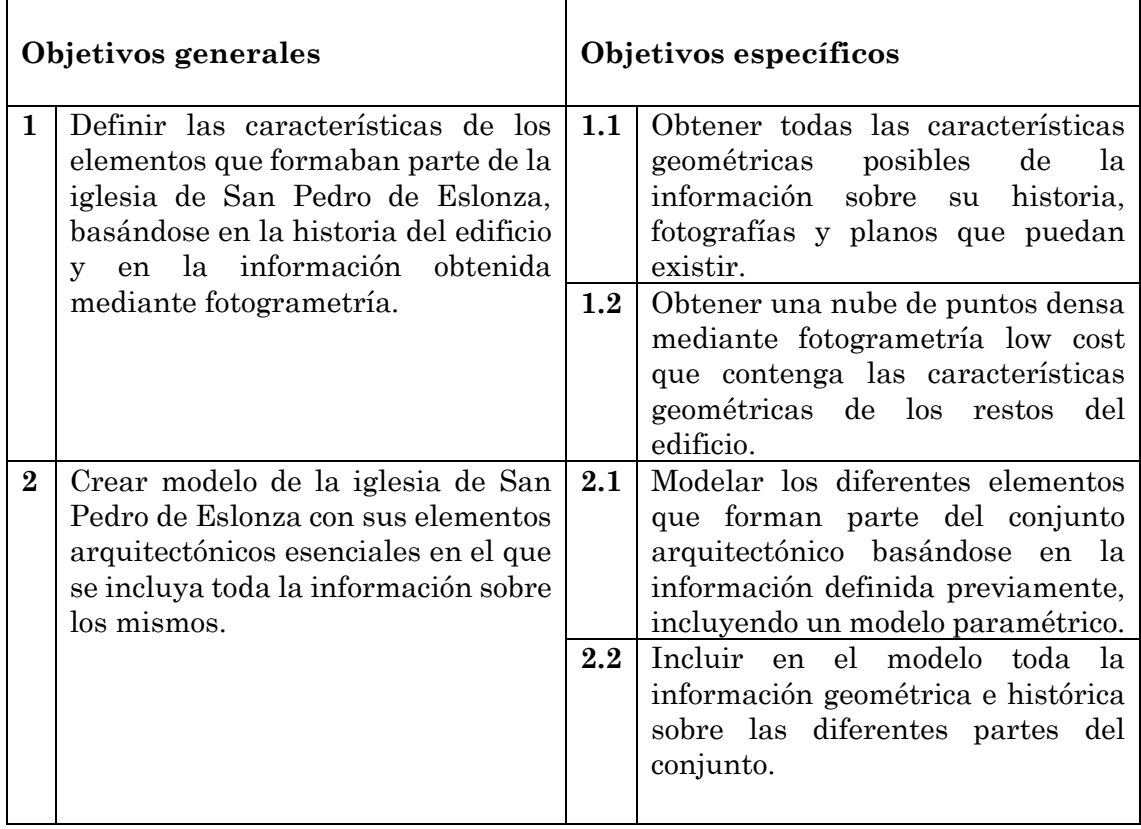

<span id="page-11-1"></span>**Tabla 1: Tabla de objetivos del trabajo.**

### <span id="page-12-1"></span><span id="page-12-0"></span>3. Contexto teórico

### 3.1. CONTEXTO DE LA INFORMACIÓN HISTÓRICA

El punto de partida de la búsqueda de información sobre el monasterio de Eslonza y sobre su iglesia se inicia con la ficha de catalogación como Bien de Interés Cultural (BIC). Esta se encuentra en la página de patrimonio de la junta de Castilla y León dentro del catálogo de los BIC que gestiona esta administración. En la ficha de catalogación se incluye una descripción histórico-artística, así como fotografías e información sobre el expediente de declaración como BIC.

Otra fuente de información es la empresa RVA arquitectos que realizaron una intervención en el conjunto arquitectónico con el fin de hacer visitable el monasterio. Durante dicha intervención se dibujan los planos acotados en formato DWG que aparecen en este trabajo.

A parte de la descripción histórica que aparece en la ficha de catalogación del conjunto arquitectónico, se recurre a las fuentes documentales de esa ficha para obtener una información más completa. En primer lugar, se consulta el Catálogo monumental de la provincia de León de Manuel Gómez Moreno (1926) que aporta una fotografía de la fachada principal y una pequeña descripción. En cuanto a esta publicación hay que tener en cuenta que se trata de un trabajo realizado entre 1906 y 1909 por lo cual se trata de las fotografías más antiguas que se tienen de este conjunto arquitectónico.

Otra de las fuentes de información sobre el monasterio es la publicación de Aurelio Calvo (1957) sobre el monasterio de Eslonza. En la introducción de esta obra el autor establece cuales son las fuentes históricas en las que basa su trabajo. En este caso se trata del Cartulario de Eslonza que es un conjunto de documentos relacionados con el monasterio que se publicó en el año 1885. Estos documentos son cotejados con los originales por el autor y así corrige los errores de transcripción e interpretación que encuentra. También utiliza varios Códices y Legajos que se encuentran en el Archivo Histórico Nacional. Esta es la obra más completa que trata el conjunto arquitectónico de Eslonza por lo que aporta mucha información histórica. De este trabajo se han utilizado principalmente las fotografías incluidas en la obra, las descripciones de todo lo que encuentra en las ruinas del monasterio y la información sobre los arquitectos que intervienen en cada una de las zonas del Monasterio de Eslonza. Hay que mencionar que esta obra esta descatalogada y para su consulta fue necesario recurrir al servicio de reprografía de la Biblioteca Nacional (BNE) que realiza una reproducción de la cual se obtienen las fotografías que se incluyen en este trabajo.

Entre las bases de datos consultadas para obtener información gráfica sobre este conjunto se utiliza la que proporciona la BNE con la Hemeroteca Digital. De este recurso se obtiene una publicación sobre una visita al Monasterio de Eslonza publicada en una revista publicada en Madrid llamada La Esfera en la cual se publicaron varias fotografías realizadas en 1914.

Para profundizar en la obra del arquitecto de la iglesia, Juan Ribero de Rada, se recurre a los numerosos artículos y estudios que lleva a cabo María Dolores Campos Sánchez-Bordona citados en la bibliografía. Por ejemplo, con la biografía que esta

historiadora aporta a la página web de la Real Academia de la Historia se puede obtener una visión general de la vida de este arquitecto, así como de las numerosas obras en las que participo. Además, en los artículos que publica nos completa la imagen de este arquitecto explicando cuales son las fuentes de su conocimiento, en que basa su trabajo y cuáles son sus preferencias estéticas. Otra aportación importante es el libro publicado en 2003 en el cual transcribe y explica la traducción que hizo Juan Ribero de Rada sobre el tratado "Los cuatro libros de la arquitectura" de Andrea Palladio. Este libro se basa en el manuscrito que este arquitecto realizo y que nunca se llegó a publicar, aunque se conserva en la BNE (Ms 9248).

Por otra parte, se debe señalar que para la realización de modelos paramétricos es complejo utilizar únicamente la información que aportan los tratadistas como Andrea Palladio. Estos precisan las proporciones de los diferentes elementos arquitectónicos siempre en partes de una unidad que llaman módulo. Su forma de medición de este módulo y la forma de división y definición de los elementos es bastante compleja por lo que para realizar un modelo paramétrico aproximado se utiliza como base los dibujos del libro *Study of de orders* publicado en 1904. En esta obra escrita por los arquitectos Frank A. Bourne y Frank Chouteau Brown se recoge y simplifica un trabajo anterior de 1870 de F. Laureys *An Analysis of the Five Orders* que estudia los órdenes clásicos y define mediadas que en los tratados clásicos son poco precisas. De esta forma se obtienen unos dibujos de los diferentes elementos que componen los órdenes clásicos de fácil comprensión y que permiten la creación de un modelo paramétrico que se puede utilizar en diferentes contextos.

### 3.2. FOTOGRAMETRÍA LOW COST

<span id="page-13-0"></span>El trabajo de documentación del patrimonio mediante fotogrametría consiste en la obtención de datos métricos mediante fotografías. El método se basa en los principios de la fotogrametría estereoscópica que logra a través de la superposición de dos imágenes recrear una estructura en tres dimensiones. Su desarrollo está vinculado al de la visión artificial y al de los algoritmos que permiten la correlación automática de imágenes. Todos los procesos para resolver la geometría de la escena, la posición de las cámaras y la orientación se resuelven automáticamente sin necesidad de utilizar puntos de control preestablecidos. En este caso para resolver las ecuaciones de colinearidad se utilizan los puntos conjugados (puntos comunes de las imágenes) obtenidos mediante la correlación automática de imágenes superpuestas. Las nubes de puntos que se obtienen mediante esta técnica no tienen asociados un sistema de coordenadas y se encuentran sin escalar. Para definir el sistema de coordenadas absoluto se necesario introducir unos puntos de control que también pueden ayudar en el proceso de calibración de la cámara (Tomás, Cano, Riquelme, & Abellan, 2016).

Otra cuestión reseñable es que en este caso se pretende obtener un modelo fotogramétrico mediante tecnología low cost es decir, sin la utilización de una estación total, un gps o drones, simplemente con una cámara réflex y un sistema de medición simple se pretende obtener las características geométricas del conjunto. Esto hace que no se pueda georreferenciar el modelo y que las medidas obtenidas no tengan la misma calidad que en el caso de modelos cuyas mediciones se realizan por otros medios. Sin embargo, la precisión de las medidas será suficiente para la reconstrucción ya que muchas de las medidas que se van a tomar en la reconstrucción del edificio se basan en documentos históricos sujetos a interpretación y que nunca van a proporcionar medidas precisas. Esto hace que la fotogrametría low cost cumpla con los requisitos mínimos de calidad necesarios para este caso.

#### 3.3. CONTEXTO DE LOS MODELOS HBIM

<span id="page-14-0"></span>La tecnología BIM (Building information modeling) permite la aproximación a los edificios desde el punto de vista de la geometría y de las características de sus componentes. Es por lo tanto una herramienta muy útil en el ámbito de la construcción, la arquitectura y la ingeniería. En lo que se refiere al ámbito de la restauración esta tecnología se está incorporando a los procesos de trabajo, aunque todavía tiene por delante diferentes campos de desarrollo como la automatización de la captura de datos y su modelado, la forma de actualizar la información asociada al modelo BIM, así como el modelado de elementos no conocidos del edificio. Cuando el trabajo se centra en edificios históricos nos encontramos ante modelos HBIM, es decir modelos de información integrada de edificios históricos que no solo presentan una geometría 3D del edificio, sino que permiten añadir más información al conjunto (Merchán, Salamanca, Merchán, Pérez, & Moreno, 2018).

En este punto es necesario explicar el concepto de dimensión. Este término se referirá a la forma de vincular los diferentes tipos de datos al modelo. Estas dimensiones se resumen en el siguiente cuadro en él cual se comparan las diferentes dimensiones de los modelos BIM y HBIM (Merchán, Salamanca, Merchán, Pérez, & Moreno, 2018).

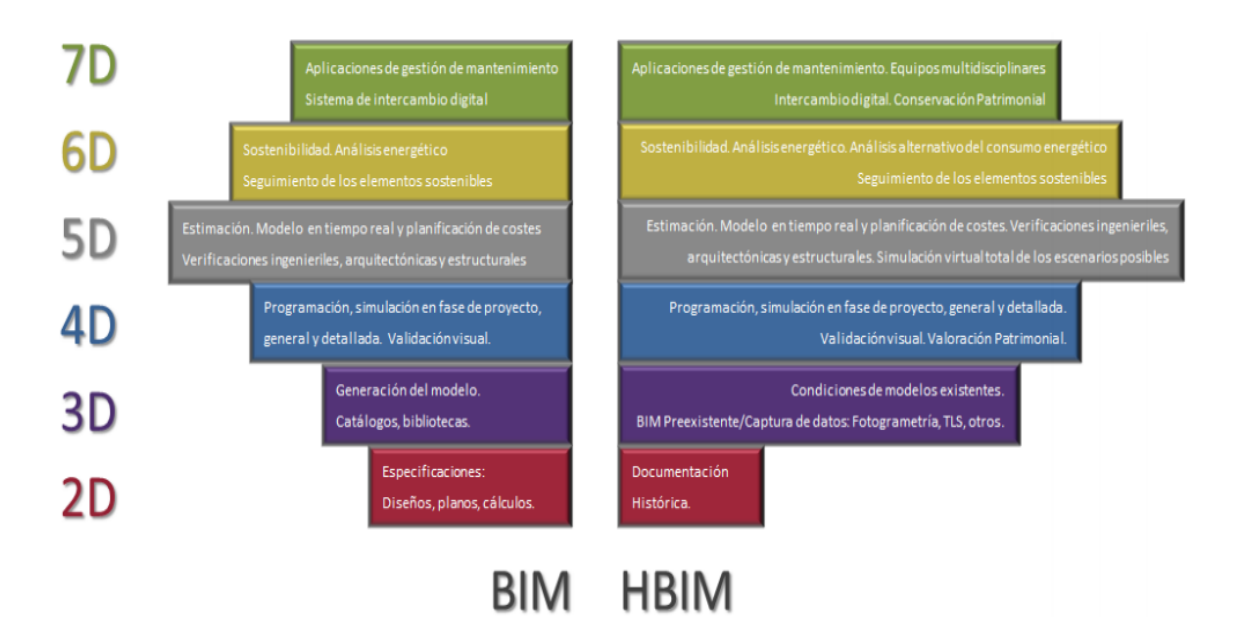

<span id="page-14-1"></span>**Ilustración 3: Tabla de dimensiones de BIM Y HBIM de la conferencia Pasado, presente y futuro de los HBIM. (Merchán, Salamanca, Merchán, Pérez, & Moreno, 2018)**

Este tipo de tecnología tiene como finalidad una interoperabilidad que permita considerar los elementos del edificio de forma multidisciplinar, de manera que se pueda unificar la información obtenida a través de diferentes fuentes y profesionales. En este sentido la tecnología HBIM todavía se encuentra en una fase en cual su objetivo es la mezcla de información de la dimensión 2 y 3. Así, la colaboración se realiza mediante un entorno de trabajo común sin que se compartan los modelos entre los diferentes profesionales (Merchán, Salamanca, Merchán, Pérez, & Moreno, 2018).

En cuanto al software utilizado en el diseño BIM el más usado actualmente es Revit que permite el dibujo de objetos paramétricos. Para lograr la interoperabilidad se utilizan formatos compatibles siendo el más conocido IFC (Industrial Foundation Classes) mantenido por buildingSMART®. Hay que señalar que desde el lanzamiento de IFC4, se ha aceptado como la norma ISO 16739. Otro de los formatos más utilizados es el gbXML focalizado en la sostenibilidad (Merchán, Salamanca, Merchán, Pérez, & Moreno, 2018).

La forma de trabajo con este tipo de software para la obtención de un modelo HBIM se basa en la captura de datos del edificio que posteriormente se utilizan para la creación de elementos paramétricos. Para capturar la información vamos a utilizar la fotogrametría que da como resultado una nube de puntos densa en la cual debemos identificar la información de los diferentes elementos para poder modelar cada parte (Merchán, Salamanca, Merchán, Pérez, & Moreno, 2018).

En cuanto al nivel de desarrollo LOD (Level Of Development) en la tecnología BIM es un indicador para definir nivel de desarrollo que en cada caso tiene o se ha de ejecutar en el modelo BIM de cualquier edificación o infraestructura. No se trata del nivel del detalle del elemento sino de la cantidad de información y la calidad de esta en el modelo, es decir, está compuesto por el LOG (nivel de geometría) y el LOI (nivel de información). Estos niveles de detalle se refieren a cada elemento en particular no a la totalidad del proyecto o de una fase de este (Sanchez Ortega, 2021). Los niveles se pueden ver en la tabla siguiente

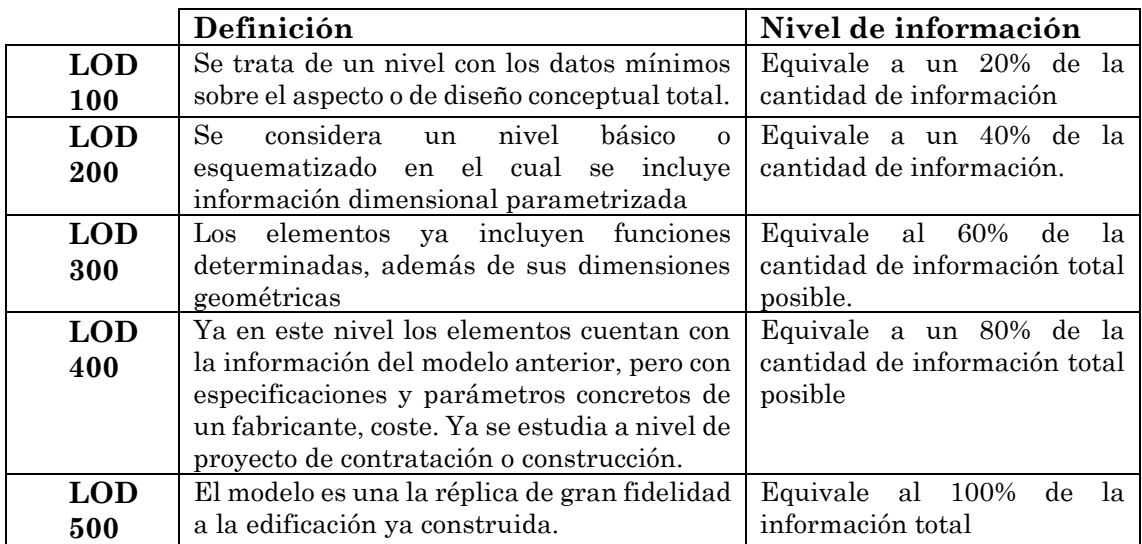

<span id="page-15-0"></span>**Tabla 2: Niveles de detalle (BIMnD. Building new dimensions)**

Esta forma de definir los niveles de desarrollo es adecuada para el caso de la construcción de obra nueva ya que el modelo se va nutriendo de la evolución del proyecto. Este enfoque no se puede aplicar directamente a los procesos de restauración y conservación ya el proceso de trabajo no sigue la misma estructura que en el caso de la construcción. Por ejemplo, para un trabajo de conservación y restauración de un elemento escultórico sería necesario desarrollar un nivel de detalle a nivel geométrico LOD 500 enriquecido con información de capas estratigráficas texturas, materiales, pero con información de la fase de diseño a un nivel inferior que permita simular las propuestas de intervención (Brumana, 2018). En nuestro caso al tratarse de una reconstrucción vamos a definir el modelo como si se tratase de la fase de diseño, solo de los restos que aún existen se puede llegar a un nivel de detalle mayor, aunque en nuestro caso no es necesario ya que buscamos una geometría general del conjunto que nos dé una visión global.

### <span id="page-17-0"></span>4. Instrumentación y software

Para la serie de tomas fotográficas del trabajo se utilizará:

- Cámara réflex Nikon D 3100 con un objetivo de focal variable Nikon DX 18- 55mm
- Trípode Victiv T72.

La distancia focal utilizada para las fotografías viene determinada por los requisitos que exige el software para el procesado de las fotografías. En este caso se trabaja con Metashape de Agisoft que es un software para el procesamiento fotogramétrico de imágenes digitales con el cual se crean datos espaciales 3D. En cuanto a los requerimientos de las tomas fotográficas se indica a continuación las normas seguidas en esta operación.

- Resolución: se utiliza la máxima permitida posible. En nuestro caso 4608x3072
- Distancia focal: la página del software recomienda una distancia focal de entre 20 a 80 mm. En este caso se utilizará una distancia focal de 24 mm.
- Iso: se recomienda el más bajo posible para no introducir ruido adicional y en este caso se toma un valor de 100.
- Valor de apertura: según la página de Agisoft debe estar entre f/8-f/11 intentando siempre obtener siempre imágenes nítidas. En este caso se utiliza f/8.
- Velocidad del obturador: se adecua a las condiciones lumínicas de cada toma buscando siempre que sea lo más alta posible. Para evitar desenfoques en fotografías con velocidad de obturación lenta se usa el trípode en todas las tomas.
- Formato de las fotografías: la página de Agisoft indica que es mejor trabajar con formato RAW ya que no hay pérdida de datos, aunque permite la utilización del formato JPG con ajustes de mayor calidad. Para este trabajo se han utilizado fotografías en formato JPG.

Para poder introducir una escala que permita obtener un modelo con medidas reales de los elementos arquitectónicos es preciso tomar mediadas en cada una de las zonas que se estudian. Para esta parte del trabajo se utiliza un telémetro lasér Tack Life.

Para la creación del modelo se utilizará el software Revit® de Autodesk al cual importaremos la nube de puntos densa obtenida con Metashape, que servirá de base para la toma de medidas y la generación de modelos de los diferentes elementos del conjunto. Para el proceso de exportación de la nube densa se utilizará el programa de Autodesk Recap que permite exportar la nube densa obtenida con anterioridad a un formato compatibles con Revit.

## <span id="page-18-0"></span>5. Metodología

Para la realización de la reconstrucción de la iglesia del Monasterio de Eslonza se va a dividir el trabajo en varias fases y en cada una se utiliza una metodología diferente que se sintetiza a continuación.

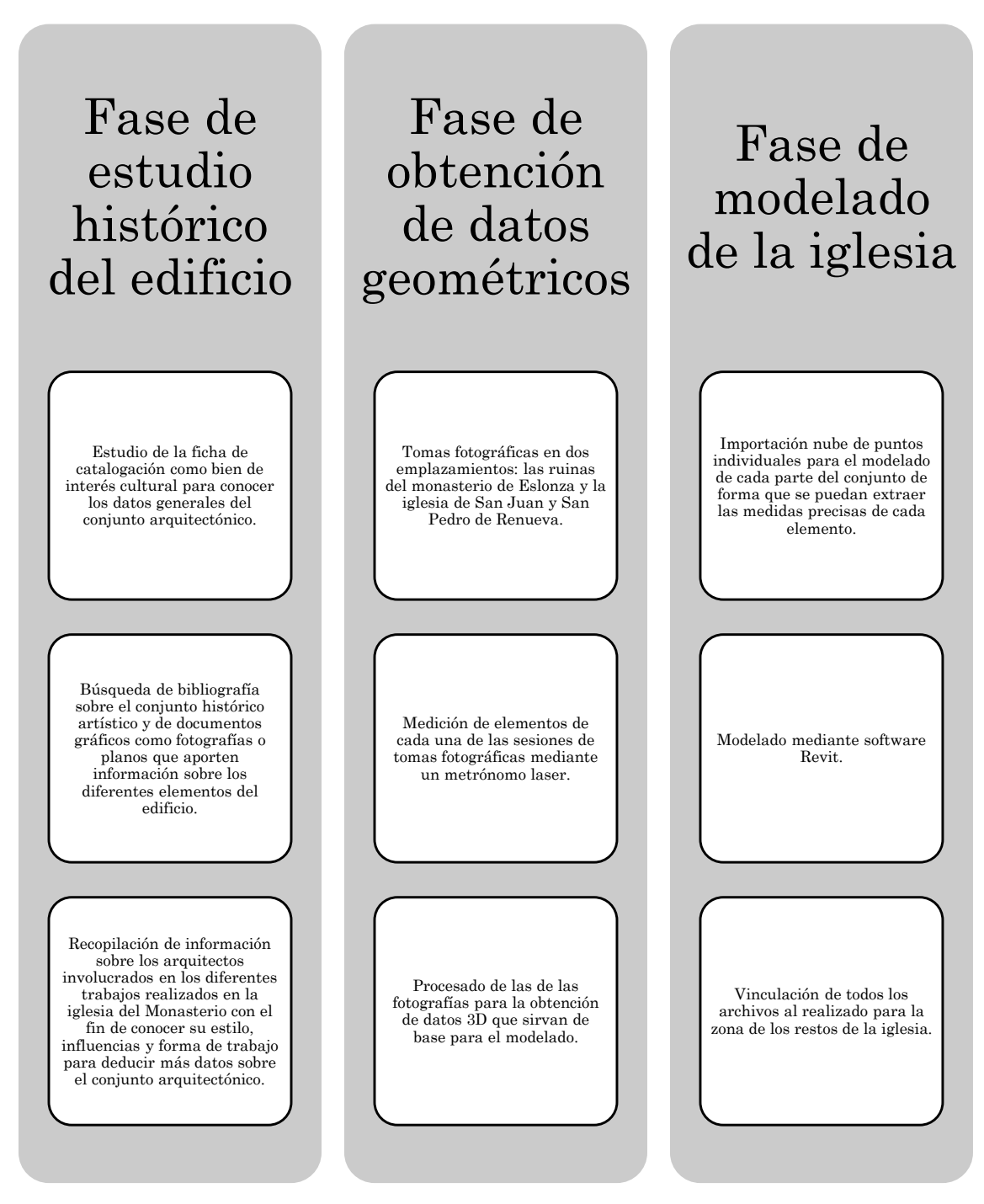

<span id="page-18-1"></span>**Tabla 3: Resumen de metodología.**

### <span id="page-19-0"></span>6. Contexto histórico

El Monasterio de San Pedro de Eslonza se encuentra situado en la localidad de Santa Olaja de Eslonza perteneciente al municipio de Gradefes. Se trata de un Monasterio benedictino que se situó sobre las ruinas de un monasterio anterior. El edificio presentaba la tipología de los monasterios benedictinos: iglesia de planta de cruz latina y dos claustros en torno a los cuales se desarrollaban las distintas dependencias (Rivera Blanco, 2021). En la imagen siguiente se puede ver un mapa publicado por Aurelio Calvo en el que sitúa el Monasterio de Eslonza junto con otros edificios monásticos de la zona y un mapa de situación proporcionado por la empresa RVA arquitectos.

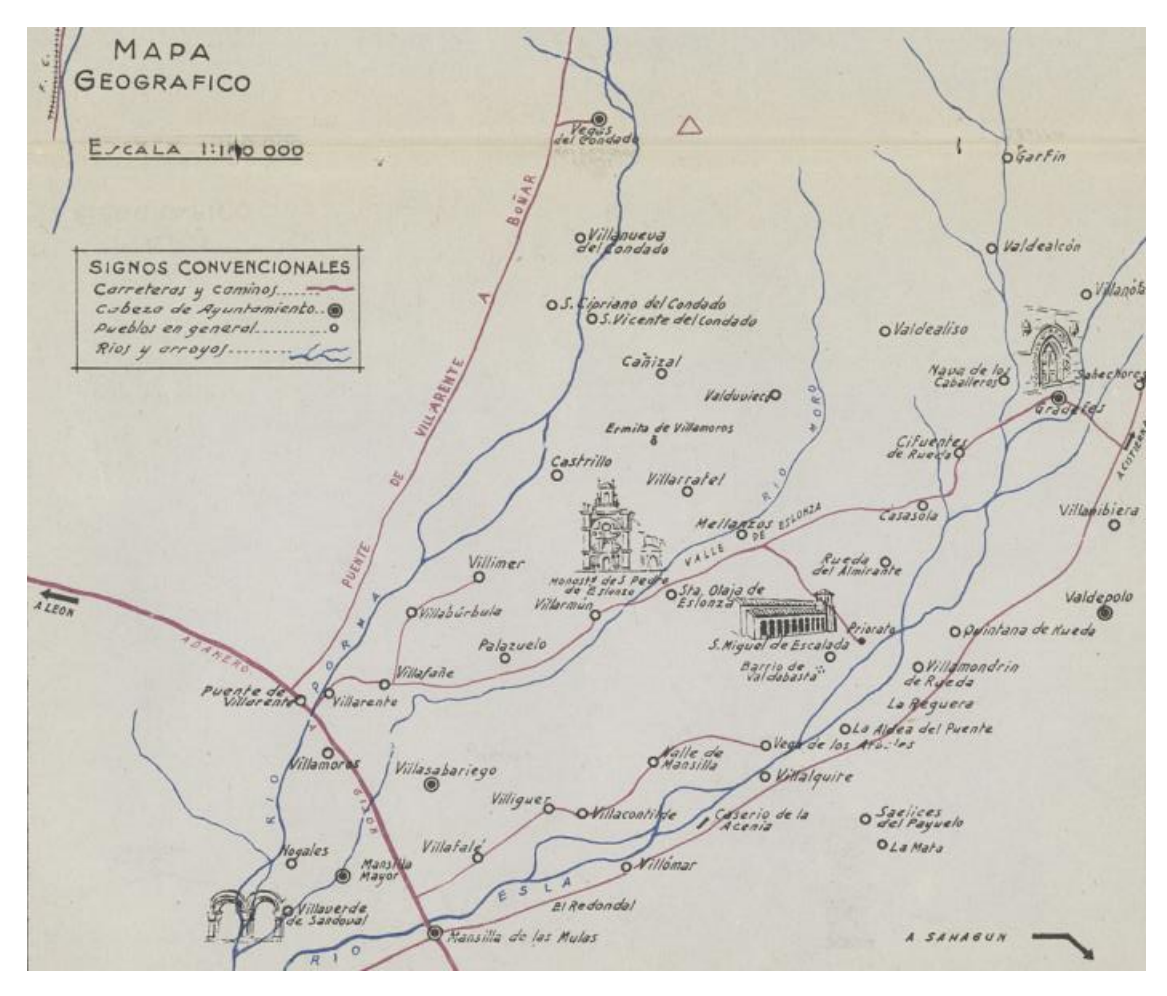

<span id="page-19-1"></span>**Ilustración 4: Situación del monasterio de Eslonza (Calvo, 1957).**

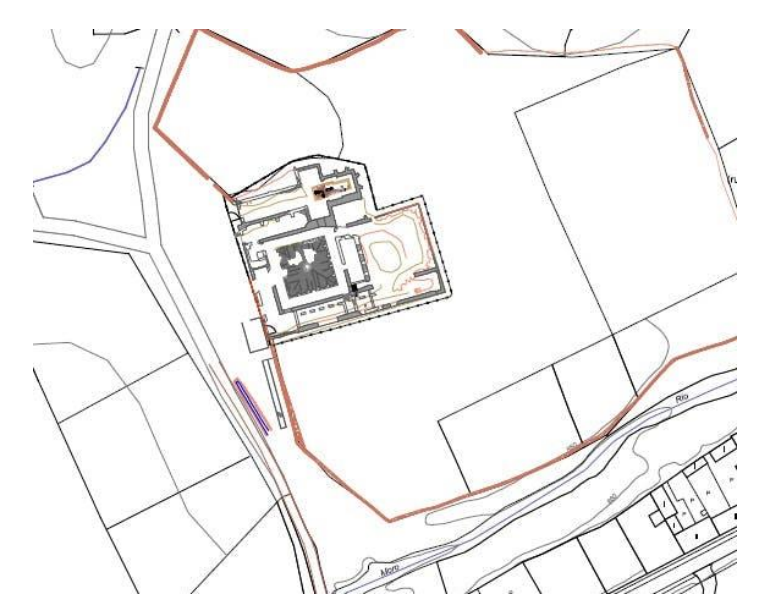

<span id="page-20-0"></span>**Ilustración 5 Situación del Monasterio de Eslonza (RVA).**

Del primitivo edificio mozárabe solo se conservan restos de los muros románicos. En el museo de León se encuentran algunas piezas de estos restos románicos que atestiguan que fueron reutilizadas en la posterior reconstrucción del monasterio como la que se ve a continuación.

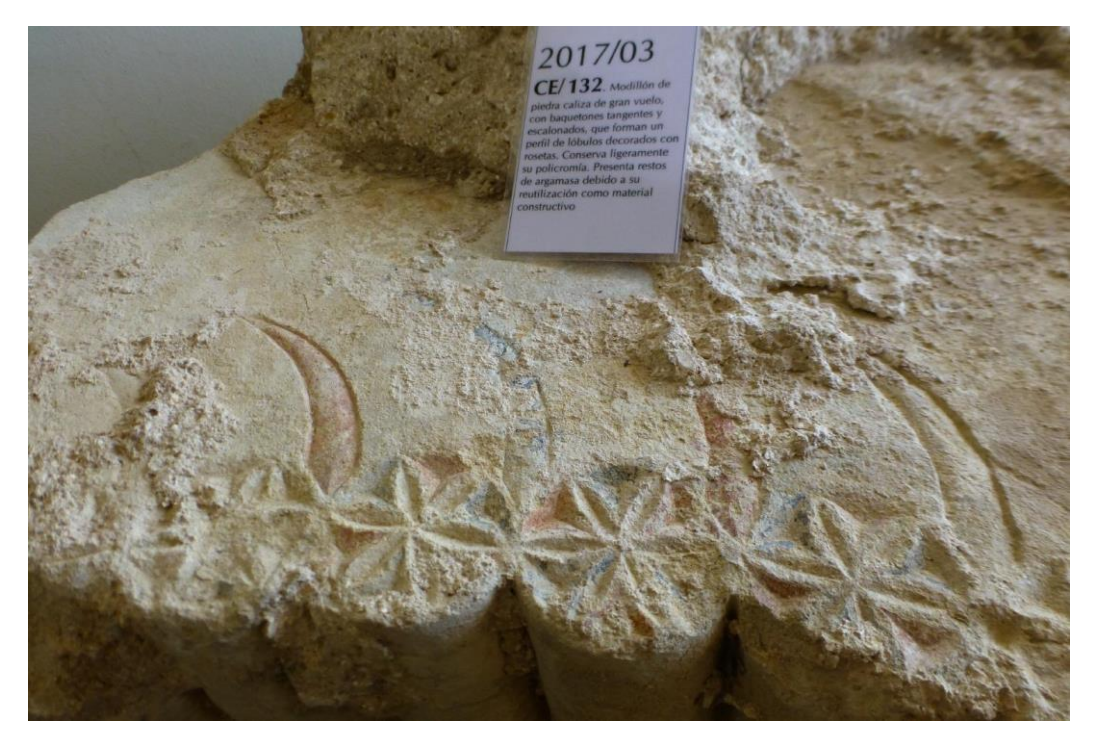

**Ilustración 6: Restos del monasterio medieval (Museo de León).**

<span id="page-20-1"></span>En cuanto a su historia la tabla siguiente resume los momentos más destacados en el anexo I

### <span id="page-21-0"></span>6.1. DESCRIPCIÓN HISTÓRICO-ARTÍSTICA DE LA IGLESIA

De la primera época del edificio se han encontrado restos en la zona de la iglesia gracias a unas catas arqueológicas, aunque no existe información sobre cómo pudo ser ese primer edificio.

Se tienen más datos de la reconstrucción que se hizo en el siglo XVI. En la imagen que sigue se visualizan las diferentes estancias del conjunto arquitectónico, del que ahora solo se conservan los restos de los muros.

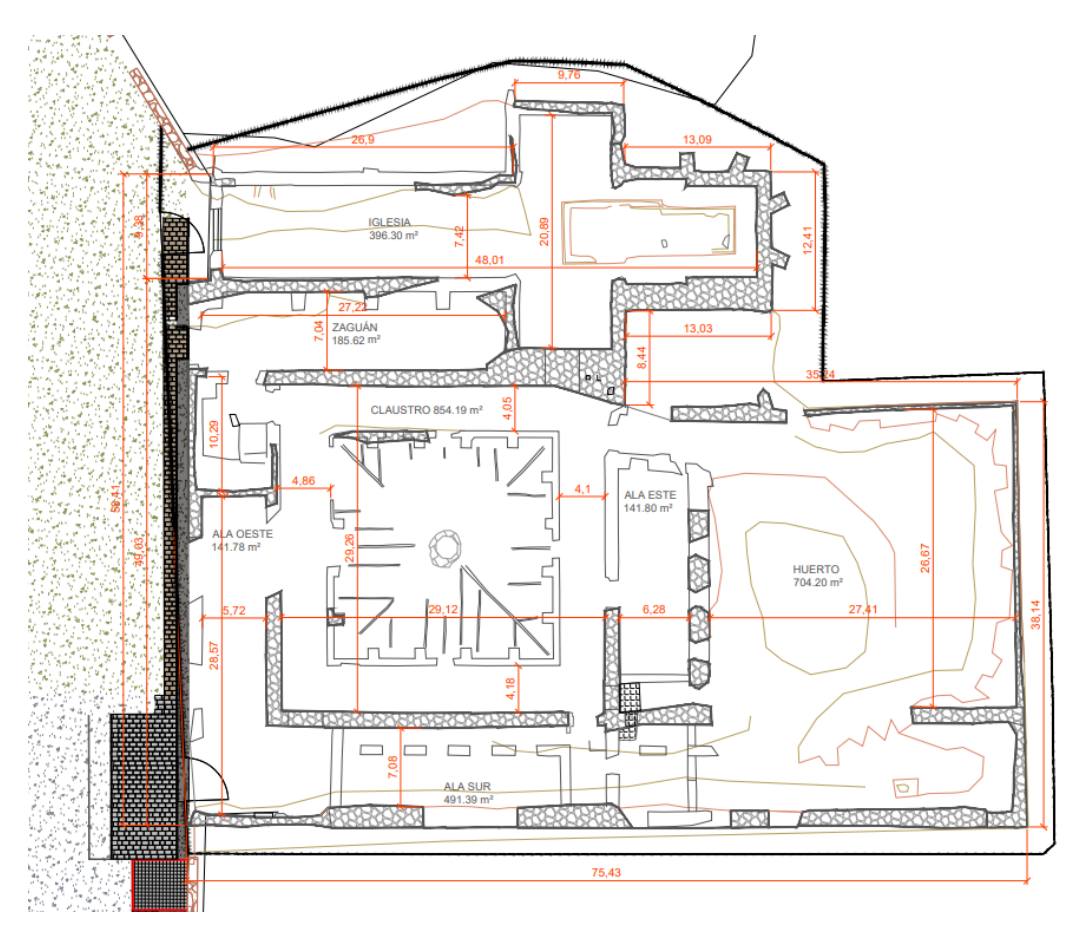

<span id="page-21-1"></span>**Ilustración 7: Plano de los restos arqueológicos (RVA)**

En la iglesia nos encontramos con un edificio de cruz latina y cabecera rectangular. La descripción que ofrecen Manuel Gómez Moreno (1925) y de Aurelio Calvo (1957) de la parte central de la iglesia son muy similares discrepando solo en pequeños detalles. Moreno dice que *En medio de la cruz surge una cúpula, cuyo anillo mantiene rastros de la inscripción que leyó Quadrado1, y sus arcos posan sobre cuatro rollizas columnas dóricas estriadas y con pedestales.* Mientras que Calvo (1957) describe esta zona de la siguiente manera *La bóveda del presbiterio estaba sostenida por cuatro elevadas y robustas columnas en estría y de corte dórico, sobre las que descansaban* 

<sup>1</sup> Jose maría Quadrado es un historiador que publico *España. Sus monumentos y Artes, naturaleza e historia—Asturias y León—.* Barcelona 1855.

*los cuatro arcos torales de su atrevido cimborio*. La conclusión es que se la parte central de la iglesia está compuesta por unas columnas dóricas estriadas con un pequeño pedestal y una cúpula con una inscripción ya desaparecida. En las imágenes siguientes se ven las columnas centrales y parte de los arcos de medio punto.

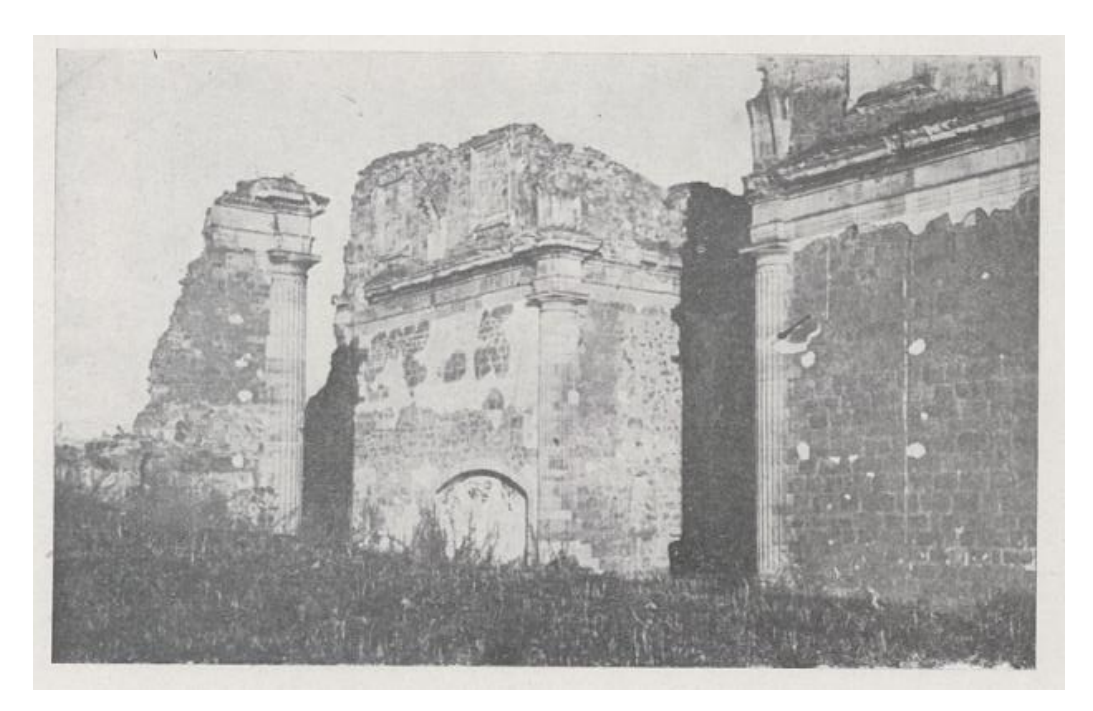

**Ilustración 8:Imagen de la zona de la iglesia en la cual se ven las columnas del crucero. (Calvo,1957)**

<span id="page-22-1"></span><span id="page-22-0"></span>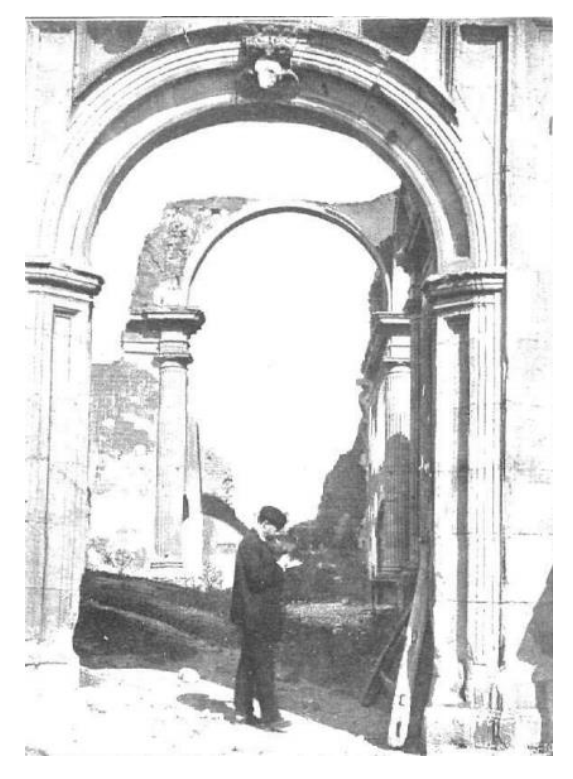

**Ilustración 9: Interior de la iglesia. Publicado por la revista la Esfera en 1914.**

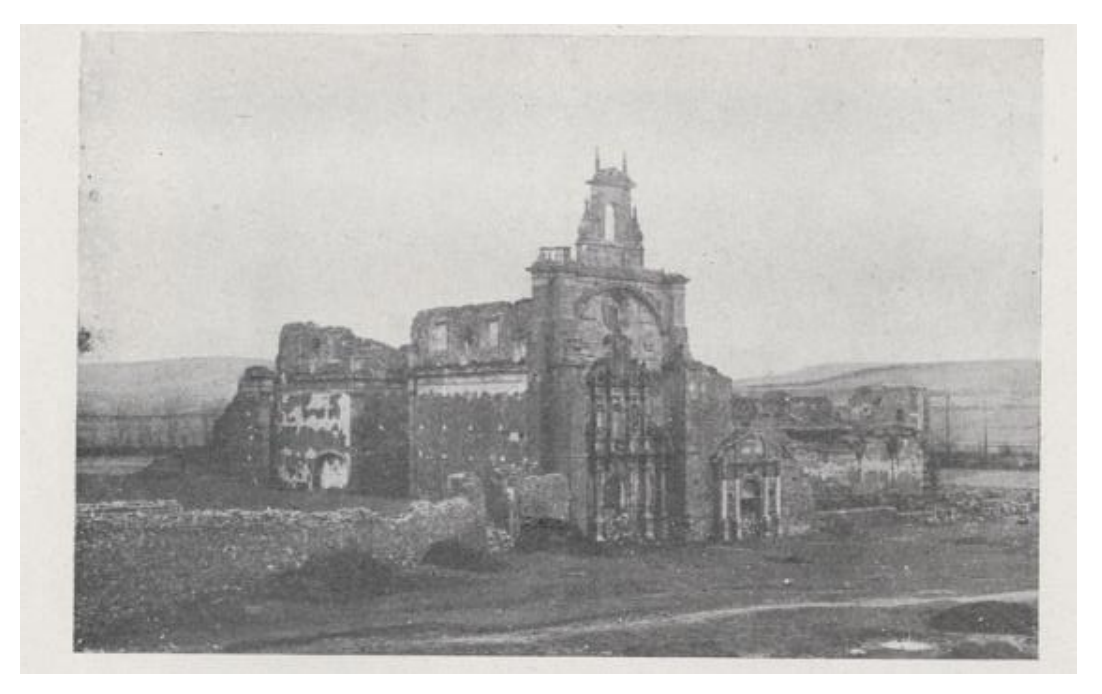

**Ilustración 10: Vista del claustro y la portada principal de la iglesia (Calvo, 1957).**

<span id="page-23-0"></span>Según Calvo (1957) en la iglesia se observaban *ocho bóvedas de lunetos: la de la cúpula, dos sobre las capillas laterales y otras cinco hasta atrás.* Cuestión en la que coincide con Gómez Moreno (1925) que además añade el detalle del entablamento que se ve encima de las columnas en las imágenes anteriores.

Otro elemento importante dentro de la iglesia es la puerta que comunicaba este edificio con el claustro. Se trata de una portada cuyo artífice es Juan de Badajoz y que en este momento se encuentra en el templo de Eras de Renueva en la nave del centro contigua a las puertas de la entrada principal (Calvo, 1957).

Como se ve en las fotografías siguientes esta portada de tiene forma abocinada y estaba presidida por una clave con un querubín y una cartela en la que puede leer *AÑO DE 1547, DIA 9 DEL MES DE ABRIL, DIEGO LUCIO ABAD Y JUAN DE BADAJOZ, ARQUITECTO, ERIGIERON ESTE EDIFICIO DESDE SUS MISMOS CIMIENTOS* (Calvo, 1957).

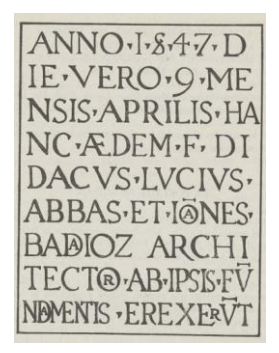

<span id="page-23-1"></span>**Ilustración 11: inscripción de la cartela de la portada (Calvo, 1957).**

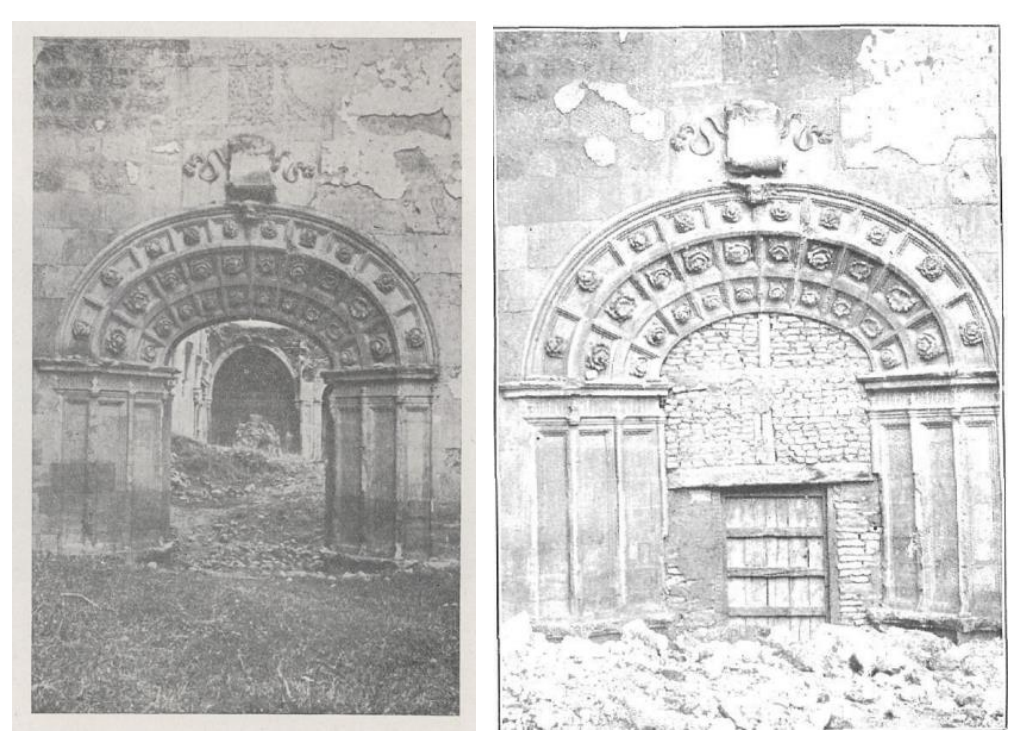

**Ilustración 12: Imagen de la portada de Juan de Badajoz. Imagen del libro de calvo (1957) y de la revista la Esfera (1914).**

<span id="page-24-0"></span>En la actualidad la cartela con la inscripción no se encuentra en ese lugar, sino que durante el traslado se situó en la parte interior de la puerta como se ve en las imagines siguientes.

<span id="page-24-1"></span>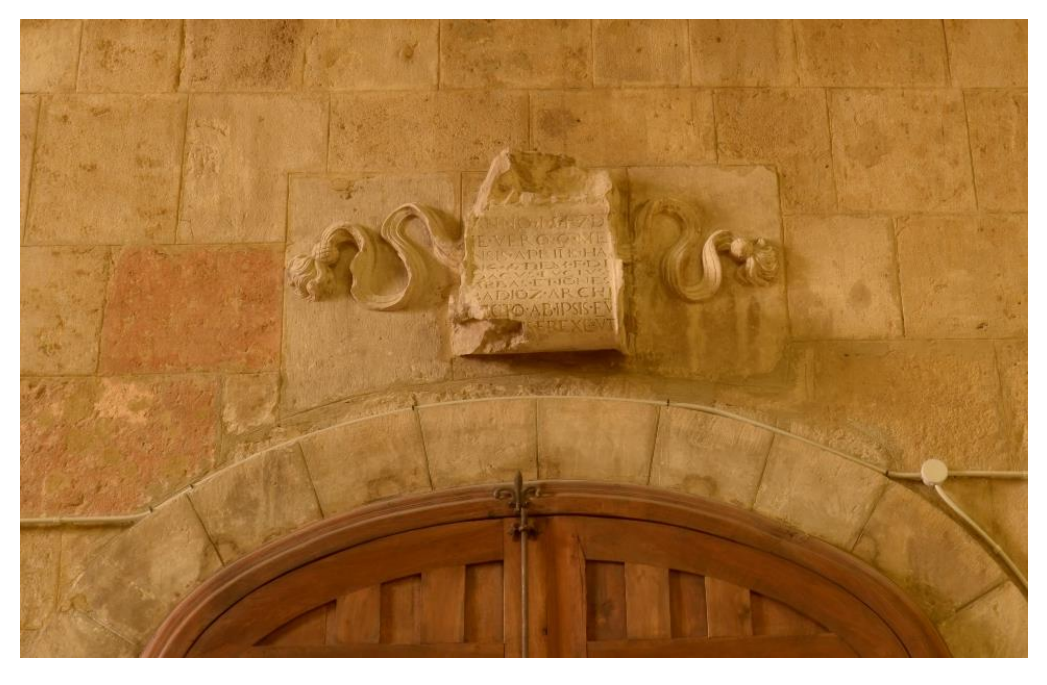

**Ilustración 13: Cartela en su ubicación actual.**

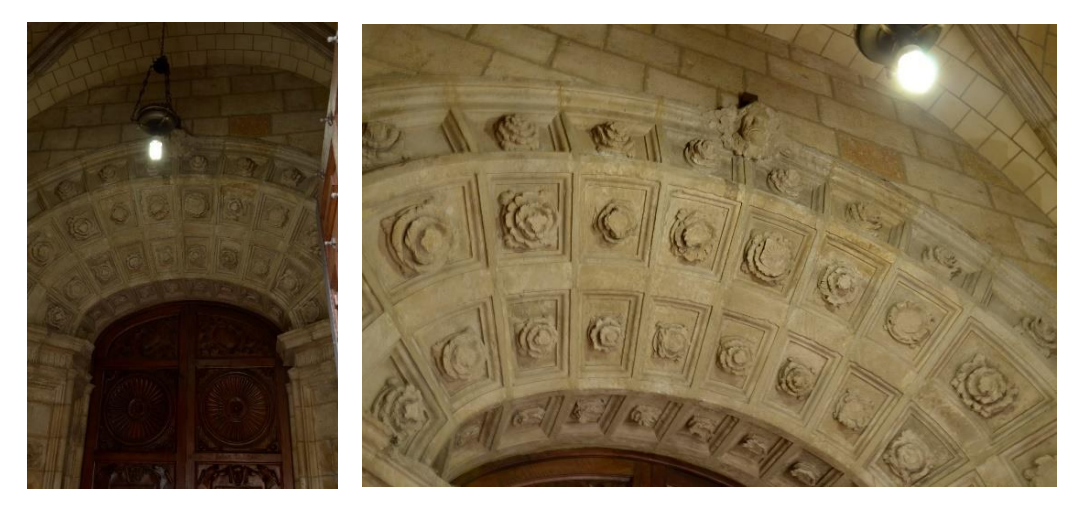

**Ilustración 14: Parte superior de la portada de Juan de Badajoz en su ubicación actual.**

<span id="page-25-0"></span>Además de esta información Gómez Moreno (1925) indica en su descripción que encima de esta portada existían adornos que fueron picados para alisar el muro. De esta decoración no quedan restos ni se tiene más información.

Otro de los elementos de la iglesia que aún se conserva es la portada principal que en este momento forma parte de la fachada del templo de San Juan y San Pedro de Eras de Renueva. Calvo (1957) hace una descripción pormenorizada de todos los elementos que forman parte de la fachada principal igual que Gómez Moreno (1925). De esta fachada, que es la que mejor se conserva del conjunto, estos autores aportan las fotografías que aparecen a continuación.

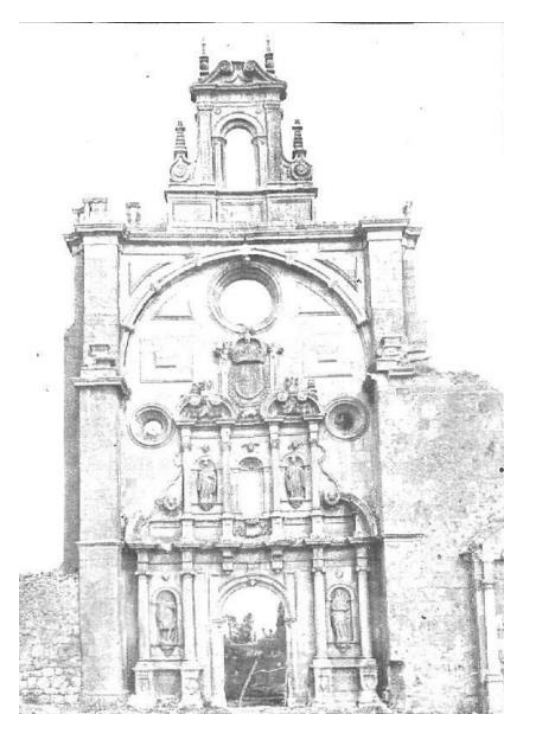

<span id="page-25-1"></span>**Ilustración 15: Imagen de la portada publicada en 1914 en la revista la Esfera.**

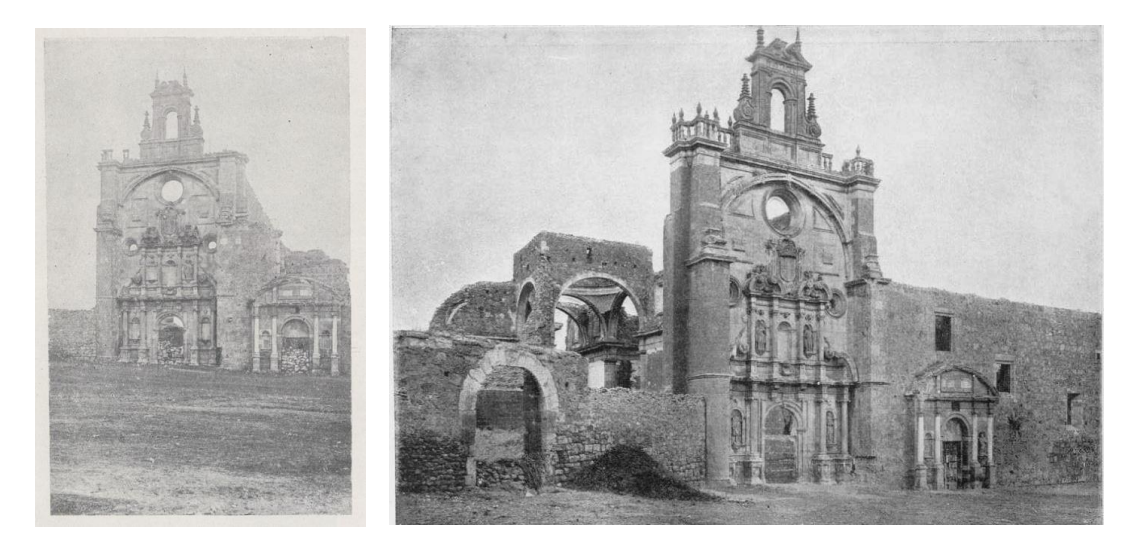

**Ilustración 16: Portada de la iglesia. Izq. Fotografía del libro de Calvo (1957). Derecha. Fotografía de Gómez Moreno (1925).**

<span id="page-26-0"></span>Hay que señalar que en esta portada hay cinco hornacinas que cuando se trasladó a la capital estaban vacías, aunque conservaban los adornos con forma de querubines. En la fotografía correspondiente a la publicación de Gómez Moreno (1925) se aprecian cuatro de esas esculturas que permanecen en su lugar cuando las fotografían para la publicación de la revista La Esfera (1914). Según Calvo (1957) las esculturas de estas hornacinas correspondían a San Adriano, Santa Natalia en el cuerpo inferior y en el superior, en el centro San Pedro y en los laterales San Benito y San Bernardo. Además, se describe, en la terminación del primer cuerpo del retablo y sobre la puerta, la inscripción de la cartela que indica la fecha de la obra y su autor: *La fama de una obra se distingue por la pulcritud y el arquitecto. Erigida el año de 1711. Arquitecto Pedro Martínez. Fray Antonio Tobar.*

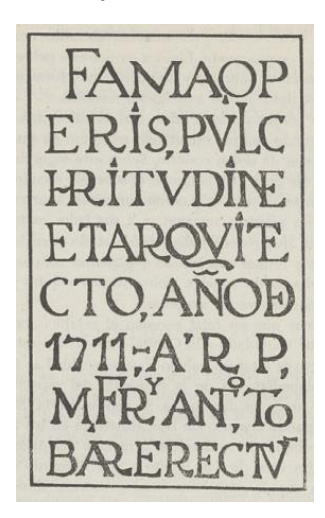

**Ilustración 17: Inscripción de la cartela sobre la puerta (Calvo, 1957)**

<span id="page-26-1"></span>En las fotografías anteriores se aprecia otra portada junto a la principal que se corresponde con la entrada al Monasterio que pertenece a la misma época. Lo más interesante de este elemento son las columnas que se encuentran de dos en dos a cada lado de la entrada que según Calvo (1957) pueden ser restos que daten de la época de fundación del Monasterio. Esta portada en la actualidad se encuentra en la iglesia del barrio de Eras de Renueva, concretamente adosada en un lateral.

En cuanto al material utilizado en la construcción según Calvo (1957) es piedra caliza obtenida en las *montañas de Boñar, las Bodas, Santa Colomba y cantera denominada de Santo Tomás*.

#### 6.2. EL ARQUITECTO: JUAN RIBERO DE RADA

<span id="page-27-0"></span>Juan del Ribero Rada es el artífice principal que interviene en la construcción de la iglesia del Monasterio de Eslonza. La portada principal fue realizada por Fray Pedro de Cardeña, la puerta que une la iglesia y el claustro es obra de Juan de Badajoz y, por último, de la portada que permite la entrada al monasterio desde el exterior no se conoce el artífice. De estos elementos que se encuentran ahora en la iglesia de San Juan y San Pedro de Eras de Renueva, se toman los datos mediante fotogrametría. Sin embargo, para conocer la estructura de la iglesia es necesario profundizar en la forma de trabajar de Juan Ribero de Rada.

Se trata de un arquitecto que comienza su formación en el ambiente familiar y local junto a otros arquitectos cántabros como Rodrigo Gil de Hontañón. Esta etapa termina en el circulo clasicista cercano a la Corte y al Escorial. Como testigo de su amplia formación humanista tenemos su amplia biblioteca en la cual recopiló volúmenes de todo tipo de temática, además de su faceta como escritor y teórico al traducir "*Los cuatro libros de arquitectura"*de Andrea Palladio, realizada en 1578. Esta formación le llevo a ejercer su profesión desde una perspectiva intelectual asumiendo un nuevo papel que considera al arquitecto como un proyectista. Esta forma de entender su profesión le permitió realizar encargos simultáneos ya que sus ayudantes y aparejadores se encargaban de la obra una vez que se realizaba el proyecto. En cuanto a su obra en la tabla 8 del anexo II se ilustra los diferentes proyectos en los que trabajo a lo largo de su vida (Campos Sánchez-Bordona, 2021).

En cuanto a su forma de trabajo se basa en los órdenes clásicos y vitruvianos, con predilección por el uso del orden dórico y jónico. Otra de las particularidades es la preferencia hacia la interpretación de Sebastián Serlio de estos órdenes, aunque en algunos momentos se altera esta interpretación con elementos tomados de Vignola y Andrea Palladio. En concreto cuando trabaja en la iglesia del monasterio de Eslonza es el momento en el cual comienza a vincularse a la orden Benedictina con obras en varios conjuntos arquitectónicos de esta orden. En Eslonza, termina el claustro iniciado por Juan de Badajoz respetando las características de este arquitecto, aunque, en la iglesia del monasterio rompe con la estética anterior utilizando los recursos del clasicismo. En este templo utiliza una fórmula ya probada con anterioridad en el templo de las Huelgas Reales de Valladolid. Se trata de un edificio de planta de cruz latina, inscrita en un rectángulo, cúpula en el crucero y coro a los pies. Se remata el conjunto con una bóveda de cañón con lunetos y vanos termales. Además, la cabecera tiene forma cuadrangular con las capillas laterales integradas en el centro del conjunto que se remata en el crucero con una media naranja vaída. En este conjunto como en otros de esa época, el arquitecto, recurre a las enseñanzas de Palladio y proyecta estos conjuntos según los órdenes clásicos descritos por este

tratadista. De hecho, en las condiciones sobre las trazas de la iglesia de las Huelgas Reales escribe *"de orden corintio, bien labrado y asentado y bien observado, como Palladio lo demuestra y enseña"* (Campos Sánchez-Bordona, 1996).

#### 6.3. LAS ENSEÑANZAS DE ANDREA PALLADIO

<span id="page-28-0"></span>El manuscrito original de la traducción de lo cuatro libros de la arquitectura de Andrea Palladio que llego a cabo Juan del Ribero Rada se encuentra en la BNE (Ms 9248). Este trabajo se llevó a cabo en León y finalizo en el año 1578 época en la Juan Ribero de Rada se encuentra inmerso en varios proyectos entre los que se esta la iglesia del monasterio de Eslonza.

*Fin de la obra de los quatro libros*  agna rel os quatro li bros de *de Andrea Paladio, sacado de lengua ytaliana en castellano, por Juan de Ribero, arquiteto, en León, este año de 1578, en felicísimo día octaba de la Ynmaculada Concepción de la Madre de Dios, a los 15 de*  Citanoo *diziembre del dicho año y hora 4, después de comer, estando el sol en su verdadero lugar, 4 grado de*  ton Senue (Croseri *Capricornio, minutos 9, segundos*  egntp *10. Todo para honra y gloria de*   $\frac{1}{2}$ *nuestro Señor Jesuxristo. FIN* (Campos Sánchez-Bordona, 2003)

<span id="page-28-1"></span>**Ilustración 18: Imagen dl folio 160v del manuscrito original de la BNE en el cual se indica la fecha de finalización (Ms 9248)**

La traducción de esta obra se mantiene fiel al original llegando incluso a mantener algunas palabras en el italiano original, aunque presenta anotaciones y alguna traducción de los términos técnicos para facilitar la compresión del texto. La principal diferencia con el original radica en que el manuscrito de Juan Ribero de Rada no tiene ilustraciones debido a que este manuscrito es el punto de partida para la realización posterior de una edición impresa. Para facilitar la comprensión del manuscrito en el estudio del mismo María Dolores Sánchez-Bordona (2003) utiliza las ilustraciones de Palladio que inserta en la transcripción de dicho manuscrito. Estas ilustraciones proceden de un ejemplar de I Quattro Libri dell'Architettura di Andrea Palladio publicado en Venecia en 1570 y que pertenece a la Biblioteca de la Universidad de Salamanca (Campos Sánchez-Bordona, 2003).

Esta transcripción puede ayudar en la reconstrucción de la iglesia de San Pedro de Eslonza ya que nos explica las relaciones entre los diferentes elementos del edificio, en las que el arquitecto se basa para su diseño. En este sentido se busca información sobre la relación entre las columnas de orden dórico y la altura del edificio que se encontraban en la iglesia de Eslonza.

En cuanto a los muros el manuscrito explica las tipologías y formas de construcción, especificando en el capítulo XI titulado *De las disminuciones de los muros y de las partes suyas* que cuanto más alto es el muro más se debe disminuir su espesor variando hasta la mitad del espesor de los cimientos y en las sucesivas plantas hasta la mitad del espesor anterior. Esto se debe hacer con discreción, según sus palabras, para que los de la parte superior no sean excesivamente delgados. En nuestro caso el edificio tiene una primera altura que llega hasta los arcos de medio punto que cubren toda la superficie. Por lo tanto, el espesor del muro será constante hasta la altura en la que empiezan los arcos y se puede obtener del modelo fotogramétrico de las ruinas del edificio. Por otra parte, en este capítulo del manuscrito indica que las ventanas se han de separar de los ángulos del edificio al menos el ancho de la ventana, lo que permitirán repartir los ochos lunetos que se distribuyen por la superficie de la bóveda de manera aproximada (Campos Sánchez-Bordona, 2003).

Por lo que se refiere a las columnas y su relación con la altura del edifico se explica el concepto de módulo entendido como medida que sirve para proporcionar la altura de dichas columnas. Así, dice que este módulo será el diámetro de la columna en la parte baja dividido en sesenta minutos en todos los órdenes clásicos salvo en el dórico en el cual se tomará como módulo el diámetro de la base que se divide en treinta segundos (Campos Sánchez-Bordona, 2003).

Mediante el modelo fotogramétrico no podemos calcular el diámetro de la base de la columna ya que no quedan restos de estas, pero si tenemos en cuenta que las columnas están integradas en el muro y tomamos como diámetro el espesor del muro podemos hacer un cálculo aproximado de la altura. Este módulo se puede comprobar con otras medidas como la distancia entre columnas.

Otra información que puede aportar esta transcripción son las que se derivan de aplicar las características del orden dórico de las columnas del edificio, de las que podemos decir, además, que estaban sobre un pequeño pilar y sobre las cuales se encontraba un vano con molduras. Para este tipo de columna *Más si se arrimaren a los pilares se harán con basa y capitel largas diez y siete módulos y un tercio, y es de adbertir que, como he dicho arriua en el capítulo trece, el módulo en esta orden sólo es el medio diámetro de la coluna deuidido en treinta menutos.* En cuanto al pedestal dice que se hará cuadrado, dividiéndolo en cuatro partes iguales con siendo las dos más bajas la basa con su zócalo y la superior debe estar pegada a la basa de la columna. Este pedestal con sus ornamentos Juan del Ribero Rada lo llama pedestal dórico (Campos Sánchez-Bordona, 2003).

Otra cuestión que relaciona el módulo con la altura del templo es la medida que se va a dar al vano que se aprecia sobre las columnas. En ese sentido en la transcripción se apunta que *el alquitrabe, el friso y la cornija bienen a ser altos la quarta parte de la altura de la columna y estas son las medidas de la cornija según Bitrubio, de la qual me e algún tanto apartado, alterándola de miembros y haziéndola un poco* 

*mayor* (Campos Sánchez-Bordona, 2003). Esto nos da información sobre la altura del vano que existe sobre la columna.

En la transcripción que hace María Dolores Campos se incluyen las imágenes de una copia del tratado de Andrea Palladio en la cual podemos ver otra de las medidas que nos pueden ayudar a confirmar el valor del módulo que se utiliza en este caso. Se trata de la distancia entre las columnas que según esta imagen se corresponde con un valor de quince veces el módulo.

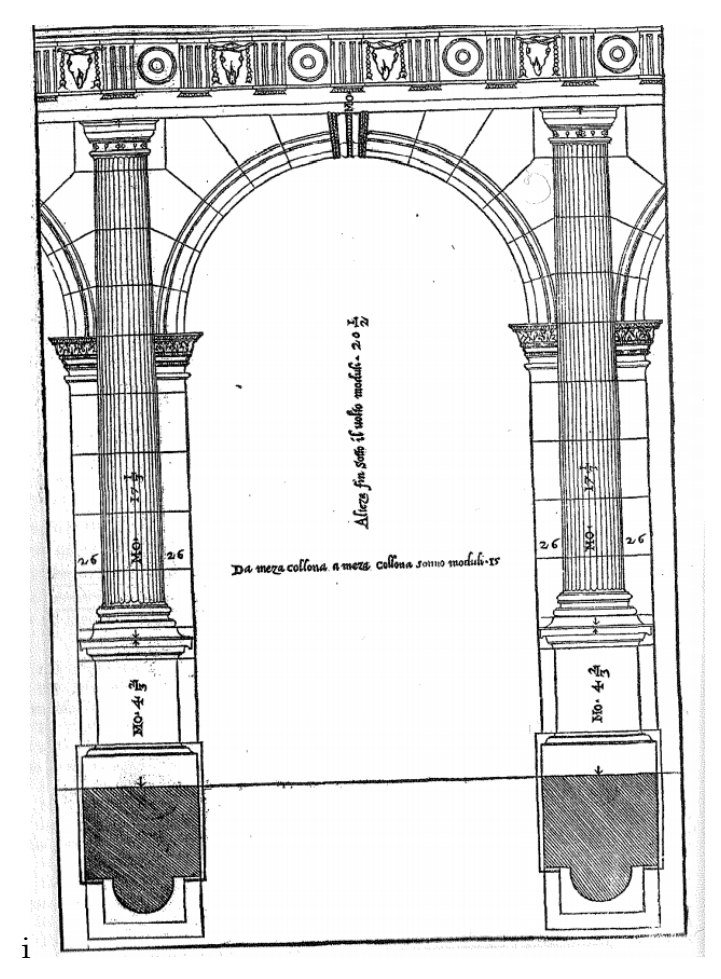

<span id="page-30-0"></span>**Ilustración 19: Resumen de medidas según el módulo (Campos Sánchez-Bordona, 2003).** 

Con las medidas entre las columnas que debe ser igual a 15 veces el módulo determinamos que este es de 0,53 m aproximadamente. Si se tiene en cuenta que la anchura de los muros es de 1,06 m tenemos que el ancho de los muros es de dos veces el diámetro.

En cuanto a la altura será la que surge de sumar la altura de columna, el entablamento más la altura de los arcos. Surge aquí la duda de si en estas columnas se debe colocar el pedestal que describe Juan del Ribero Rada en su manuscrito. No existe una medida exacta en esta altura y en las fotografías adjuntas solo se aprecia el inicio de este pedestal sin constatar realmente si se trata de la basa de la columna o de un elemento adicional. Por ese motivo se va a modelar la columna sin pedestal. De esta forma la altura total del templo sería de 17 con 1/3 del módulo más un cuarto

de esa altura y lo que aporta el arco. Debemos señalar que esta altura se puede comprobar gracias a la obtenida por el modelo fotogramétrico de la portada principal que acota la altura máxima a la que puede llegar el conjunto. Además, esa fachada principal tiene un ojo de buey en la parte superior que debe encontrarse por debajo de la altura de las bóvedas. Esto quiere decir que las mediadas obtenidas de los datos históricos deben ajustarse a las obtenidas del modelo fotogramétrico en ese punto.

### <span id="page-32-0"></span>7. Flujo de trabajo del proceso de fotogrametría

En el esquema siguiente se pueden ver el desarrollo del flujo de trabajo seguido para la toma de datos de fotogrametría y su incorporación al modelado del edificio.

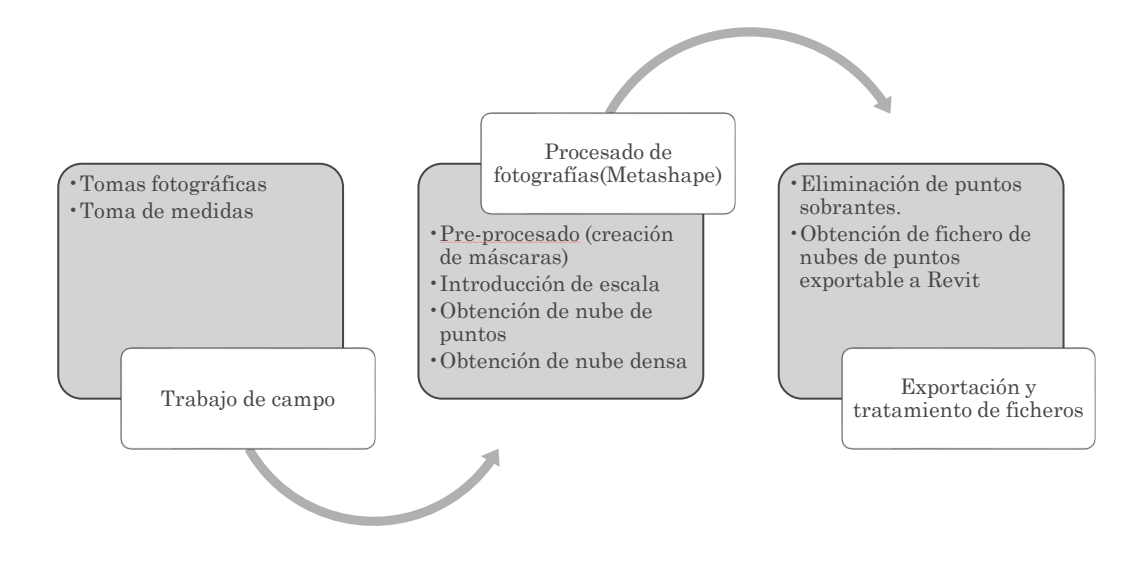

<span id="page-32-2"></span>**Ilustración 20: Esquema del flujo de trabajo seguido para la obtención de datos de fotogrametría.**

El flujo de trabajo descrito en el esquema anterior se realizará para los cuatro elementos principales que forman parte de la iglesia: Portada principal, portada que une iglesia y monasterio, puerta de entrada al monasterio y restos de la iglesia.

#### <span id="page-32-1"></span>7.1. TRABAJO DE CAMPO

- Tomas fotográficas: Se utilizan los parámetros de la cámara ya indicados en el apartado 4 (Instrumentación y software) y se realizan tomas fotográficas en la iglesia de Eras de Renueva de León: de la portada principal, de la puerta de acceso al monasterio; de la Puerta que une el monasterio y la iglesia. Por último, se fotografían los restos de la iglesia que se encuentran en Santa Olaja de Eslonza. En todos los casos se realizan más fotografías de las indicadas y después se seleccionan las de mayor calidad, buscando siempre que la perspectiva de las fotografías abarque un área grande del elemento de estudio y que sean lo más nítidas posibles.
- Toma de medidas con telémetro laser para cada una de las zonas en las que se hacen fotografías. Hay que tener en cuenta que se utilizan elementos de fácil acceso y medición. Además, en el caso de las ruinas de la iglesia se cuenta ya con medidas obtenidas de los planos proporcionados por RVA arquitectos que muestran medidas generales de la planta de la iglesia. Por otra parte, para el escalado del modelo se eligen algunos

elementos que formen ejes de coordenadas como se ve en la imagen siguiente.

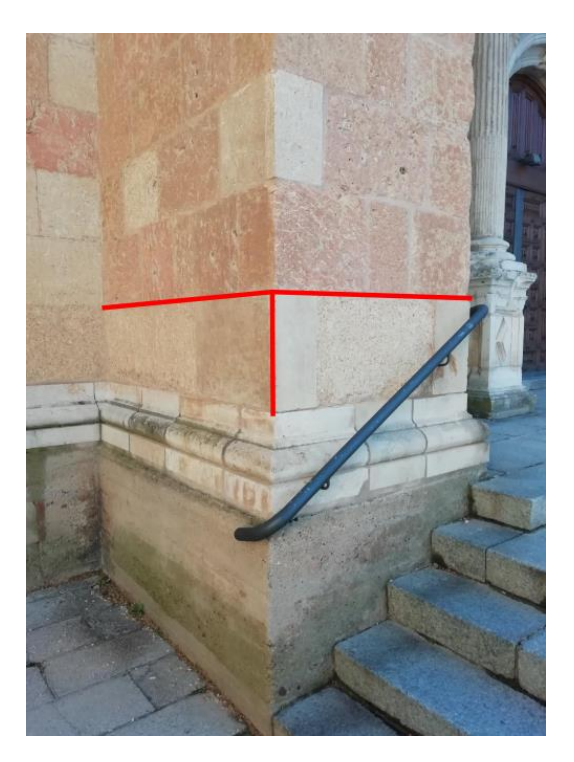

<span id="page-33-1"></span>**Ilustración 21: Toma de medidas de ejes.**

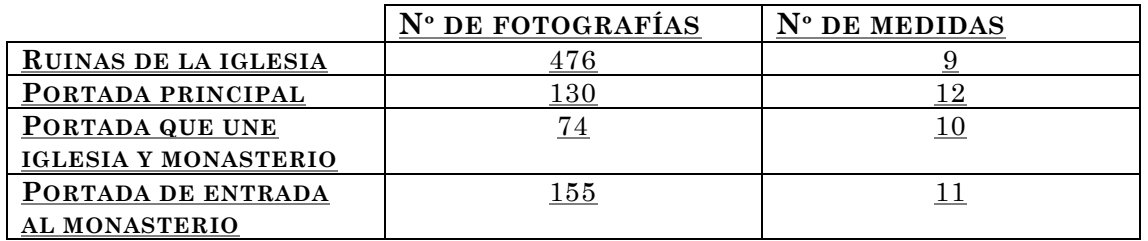

<span id="page-33-2"></span>**Tabla 4: Resumen del trabajo de campo.**

### 7.2. PROCESADO DE LAS FOTOGRAFÍAS

<span id="page-33-0"></span>Se van a realizar cuatro modelos correspondientes a cada una de las ubicaciones mencionadas anteriormente. Se comienza con el pre-procesado que en este caso consiste en la creación de máscaras en las fotografías que eliminen el fondo y todos los elementos que no van a formar parte del modelo. En la imagen siguiente se puede ver la máscara creada en una fotografía de la iglesia en la cual se eliminan los elementos que no forman parte del conjunto y el fondo.

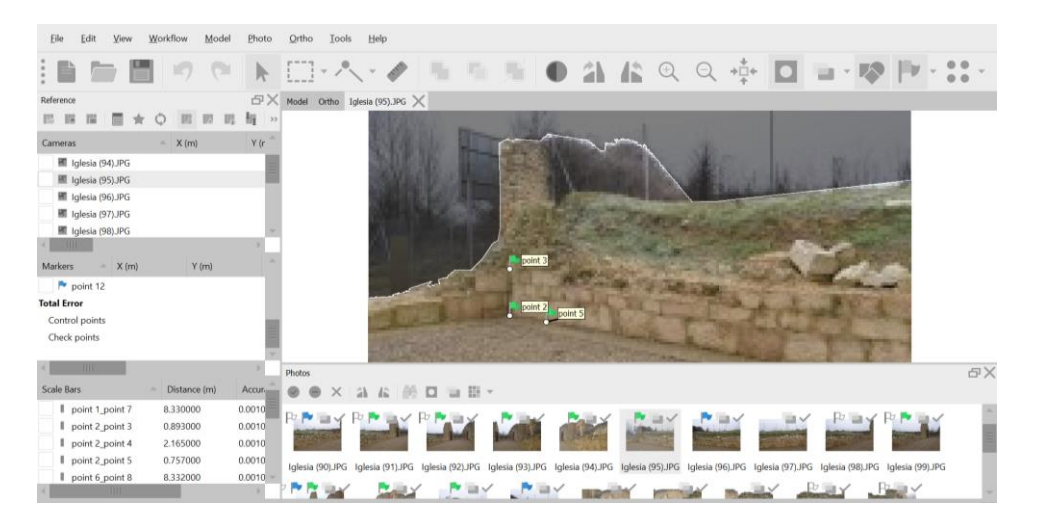

<span id="page-34-0"></span>**Ilustración 22: Imagen de fotografía de la iglesia con máscara.**

Después de la creación de máscaras se introducen los datos de las medidas para lo cual se crearán marcadores con los puntos utilizados en las mediciones que sirven para escalar y orientar el objeto. Para esto se marcan manualmente en cada fotografía los puntos utilizados como referencia de las medidas. En cada uno de los ficheros de Metashape además de crear los marcadores se elegirán tres puntos a los que se darán coordenadas de forma que creen el sistema de coordenadas y se introducirán las distancias medidas en otras zonas para escalar el modelo

Después se inicia el procesado que consiste en el alineamiento de la cámara, creación de la nube densa de puntos, la obtención de una malla basada en esa nube densa y, por último, la obtención de la textura del modelo. En las imagines siguientes se pueden ver los resultados de cada uno de los procesos.

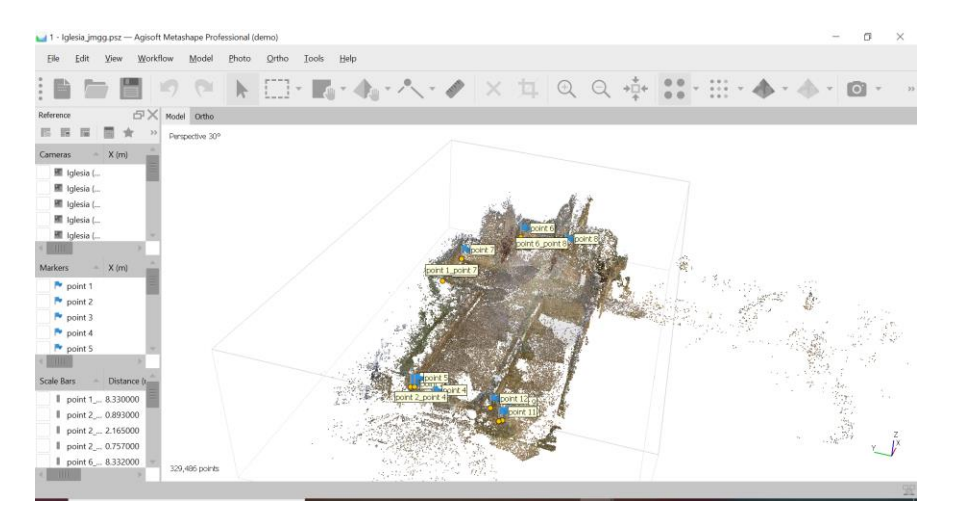

<span id="page-34-1"></span>**Ilustración 23: Primera nube de puntos de los restos de la iglesia que surge de la alineación de cámaras.**

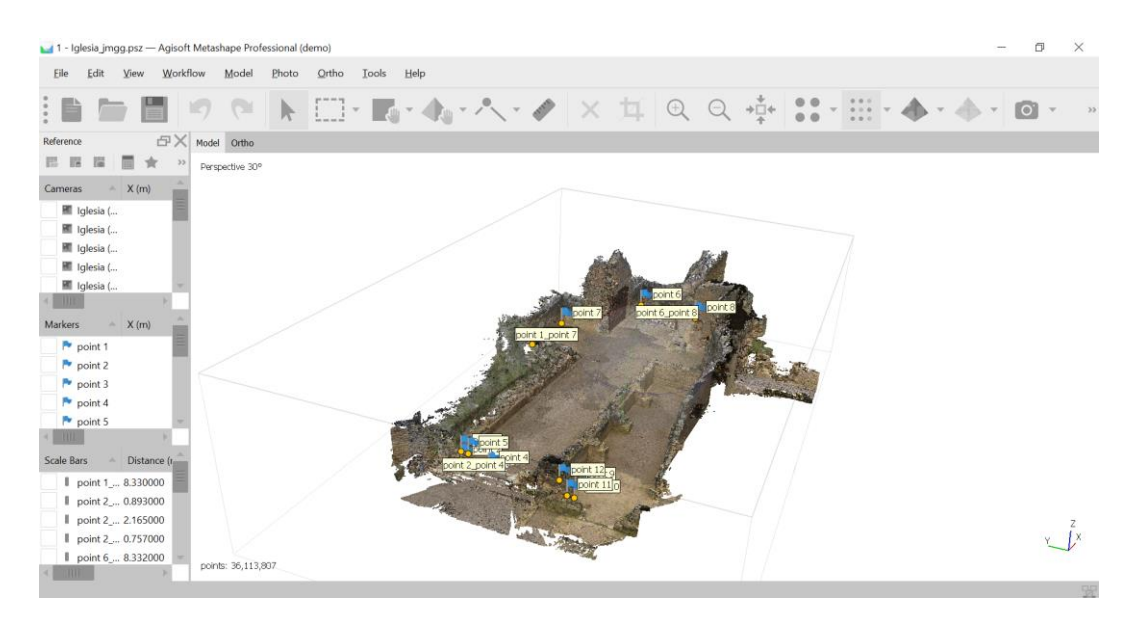

<span id="page-35-1"></span>**Ilustración 24: Nube densa de puntos de la iglesia.**

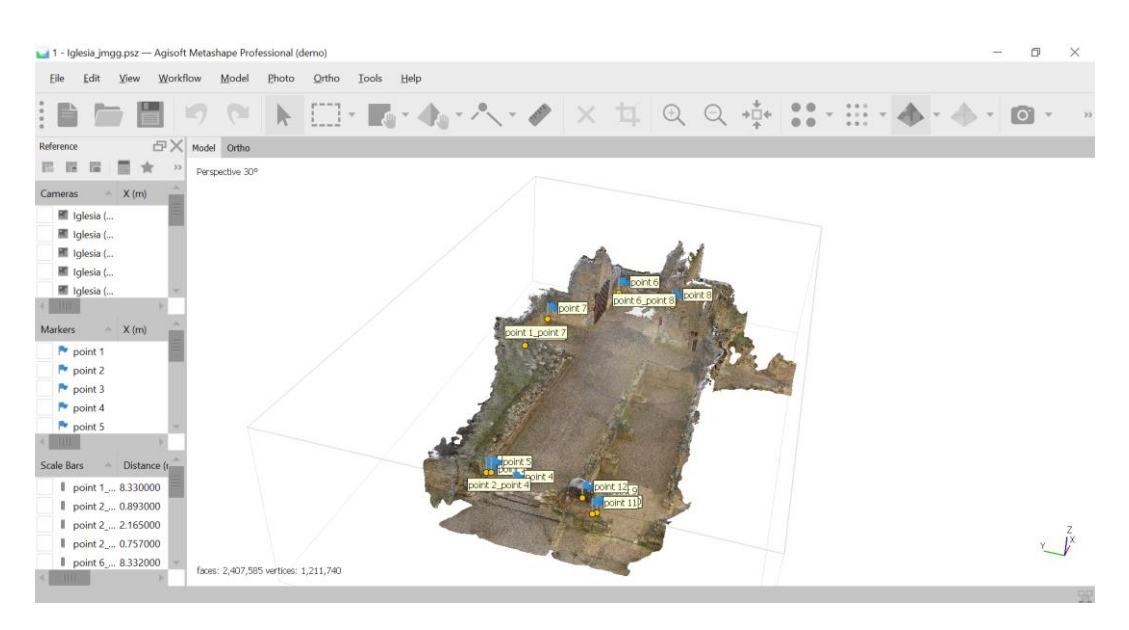

**Ilustración 25: Modelo texturizado de la iglesia.**

### <span id="page-35-2"></span>7.3. EXPORTACIÓN Y TRATAMIENTO DE FICHEROS

<span id="page-35-0"></span>Para el modelado solo se utilizará la nube densa de puntos por lo que el siguiente paso es la exportación de ficheros primero a formato .e57. Este posteriormente se importa en al programa Recap de Autodesk y se guarda en un formato que se pueda exportar a Revit. Antes de guardar en el formato definitivo es necesario eliminar puntos que escapan al modelo o zonas que no son de interés.

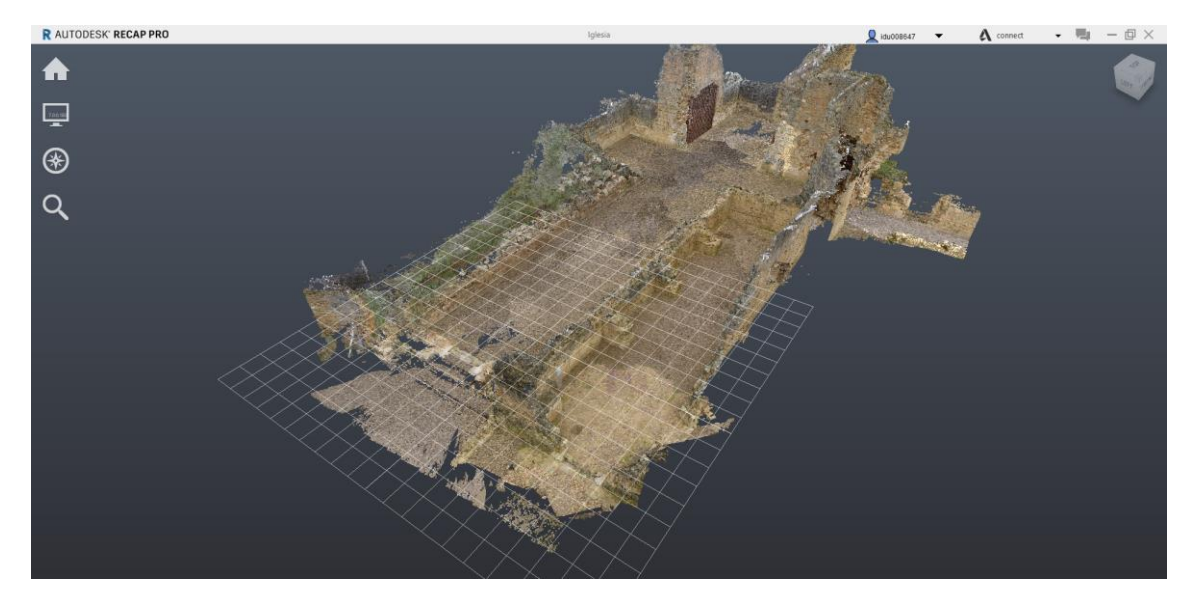

**Ilustración 26: Nube densa de la iglesia.**

<span id="page-36-0"></span>En el caso de la iglesia solo es necesario eliminar algunos puntos aislados que están fuera del modelo, pero el resto de los puntos se mantienen como aparece en la imagen anterior. Sin embargo, para el caso de la iglesia es necesario eliminar las torres laterales de la iglesia las torres laterales que no pertenecen al conjunto de la iglesia original, sino que se construyen cuando se trasladan los restos. Además, se eliminan la cruz y la escultura de la parte superior que también son añadidos posteriores de la época en la que se construye la nueva iglesia.

<span id="page-36-1"></span>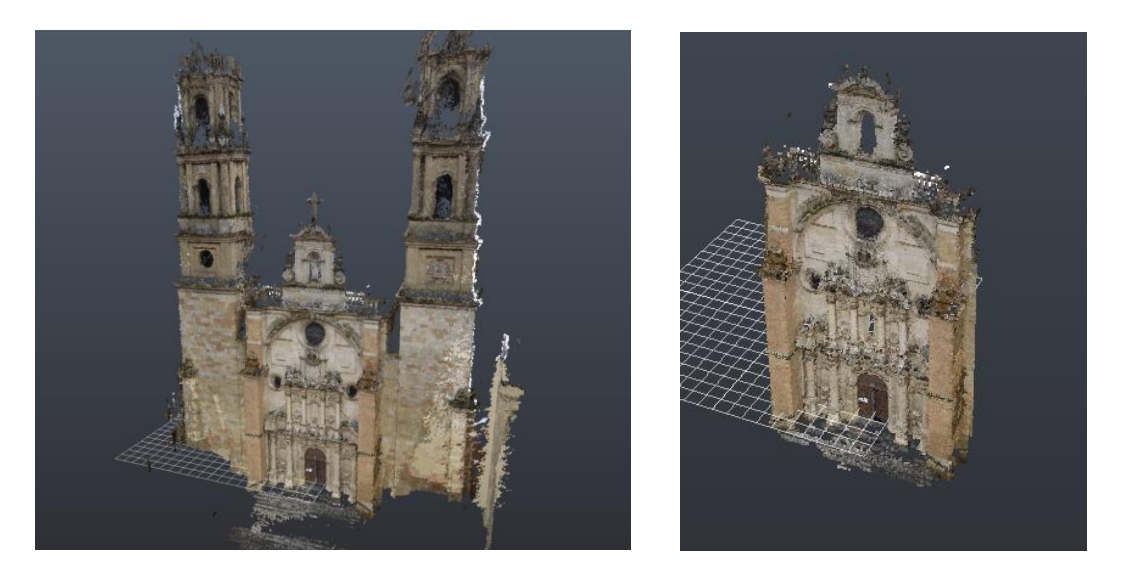

**Ilustración 27: Imágenes de la nube densa de puntos de la portada principal antes y después de eliminar los elementos sobrantes.**

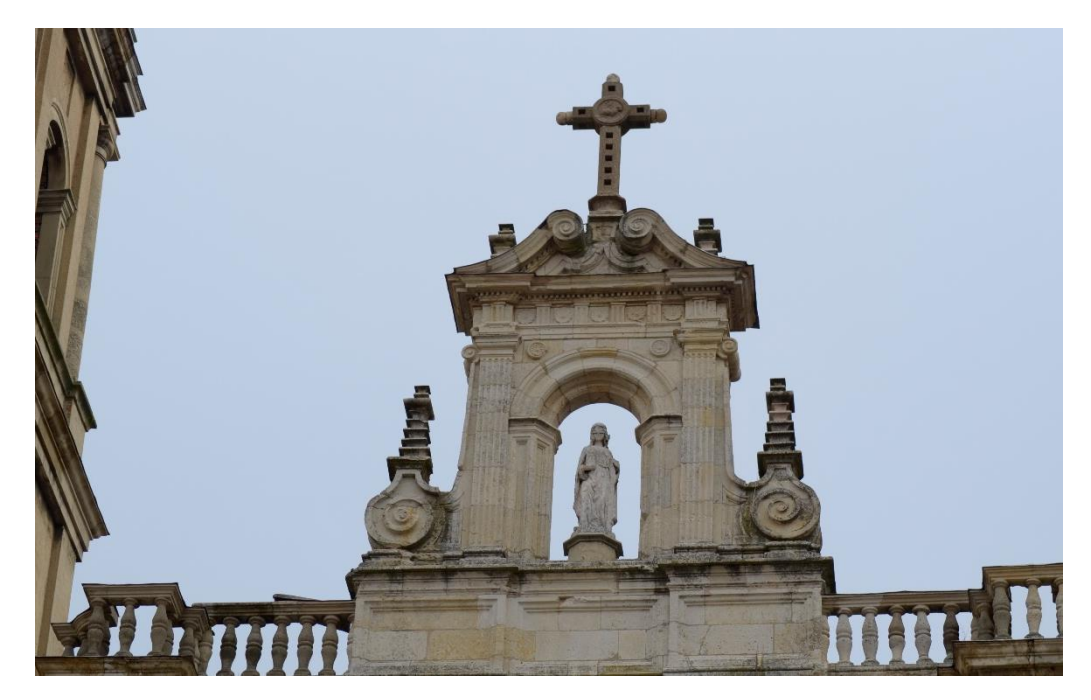

**Ilustración 28: Fotografía de los elementos eliminados** 

<span id="page-37-0"></span>En los casos de la portada de entrada al monasterio y la que une la iglesia y el monasterio solo es necesario eliminar los puntos fuera del modelo y los muros que circundan los elementos que pertenecen al conjunto arquitectónico.

<span id="page-37-1"></span>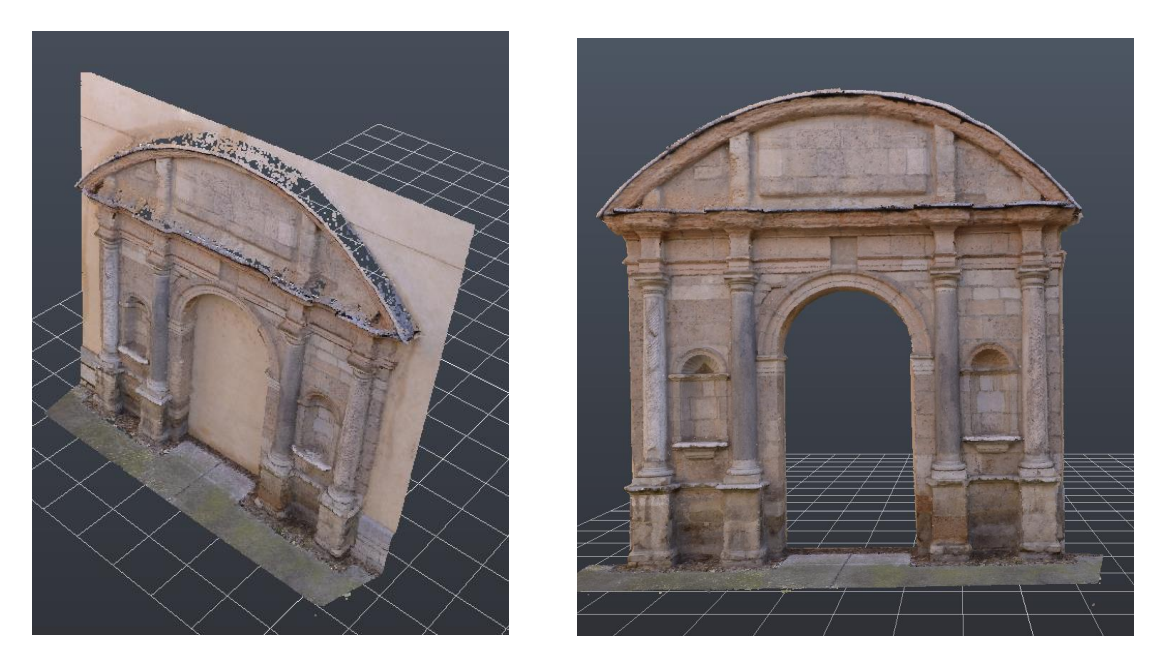

**Ilustración 29: Nube densa de la entrada al monasterio y de la puerta que comunica el monasterio y la iglesia.**

<span id="page-38-0"></span>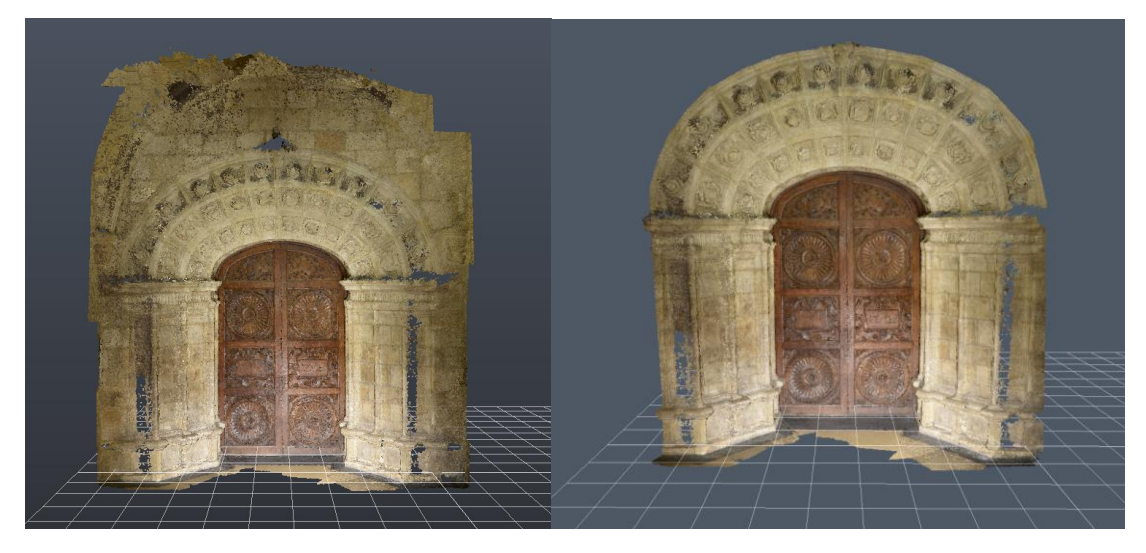

**Ilustración 30: Nube densa de la portada que une monasterio e iglesia antes y después de eliminar los puntos sobrantes.**

### <span id="page-39-0"></span>8. Flujo de trabajo para el modelado de elementos

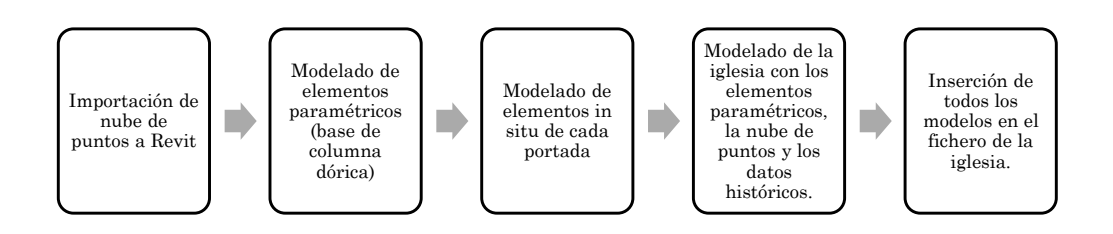

#### <span id="page-39-1"></span>**Ilustración 31: Resumen flujo de trabajo**

Como se ve en el resumen anterior se inicia el trabajo importando las nubes de puntos a cuatro ficheros de Revit diferentes comenzando el modelado por las portadas que se trasladaron a León. En estos ficheros se realiza un modelado in situ de cada elemento que se puede considerar como una parte diferenciada del conjunto. Para la obtención de la información métrica de la nube de puntos se definen de diferentes niveles de altura. Estas alturas se corresponderán con zonas en las que es necesario obtener un perfil de un componente que posteriormente se va a modelar. La familia que se utiliza como base es la de modelo genérico y con las herramientas de extrusión y fundido, así como con los datos del perfil obtenido mediante los niveles se realiza un modelo de geometría aproximada que no incluye la definición de las molduras o elementos escultóricos. Con estos modelos genéricos se pretende tener una idea general del conjunto en cuanto a dimensiones y situación dentro del conjunto arquitectónico. En cuanto a los datos asociados a cada elemento modelado se van a incluir fotografías de este y la información referida al material que se obtiene de los datos históricos.

En las imágenes siguientes se puede ver la nube de puntos de la portada principal con los niveles que se han creado para el modelado.

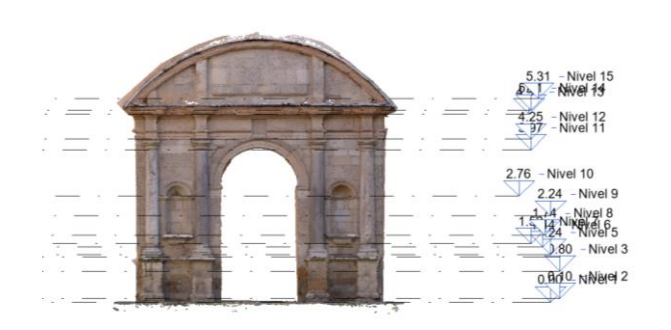

<span id="page-39-2"></span>**Ilustración 32: Nube de puntos de la portada de entrada al monasterio con los niveles de altura.**

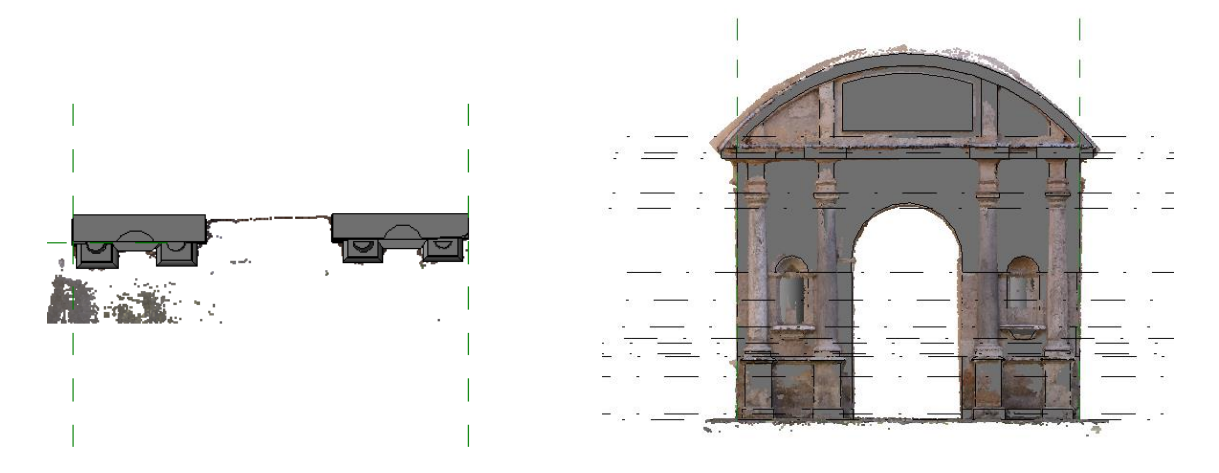

<span id="page-40-0"></span>**Ilustración 33: Imagen del nivel 1 del modelo con la nube de puntos y del frontal del modelo con la nube de puntos.**

Se debe señalar también que para obtener un perfil claro con la nube de puntos es preciso modificar las propiedades de cada nivel. En concreto el rango de vista que nos define lo que se puede ver desde ese nivel de altura. En las imágenes siguientes se ve este proceso de cambio de propiedades.

Este proceso de modelado de elementos genéricos se realiza en cada una de las portadas que se trasladaron a la ciudad de León resultando los siguientes modelos genéricos.

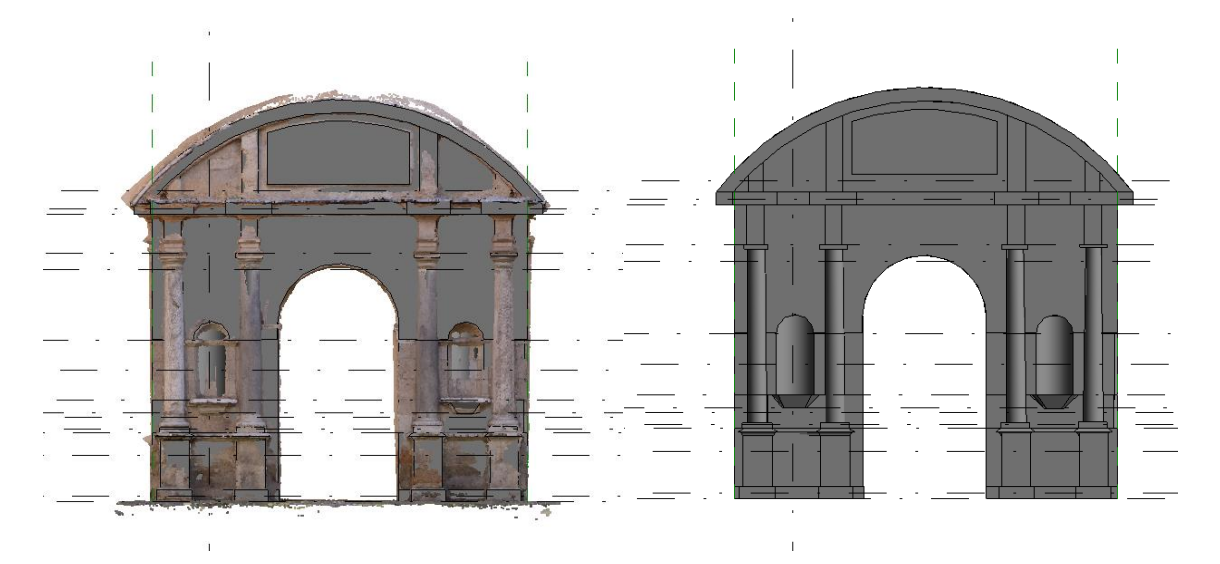

<span id="page-40-1"></span>**Ilustración 34: Imagen del modelo de la portada de entrada al monasterio** 

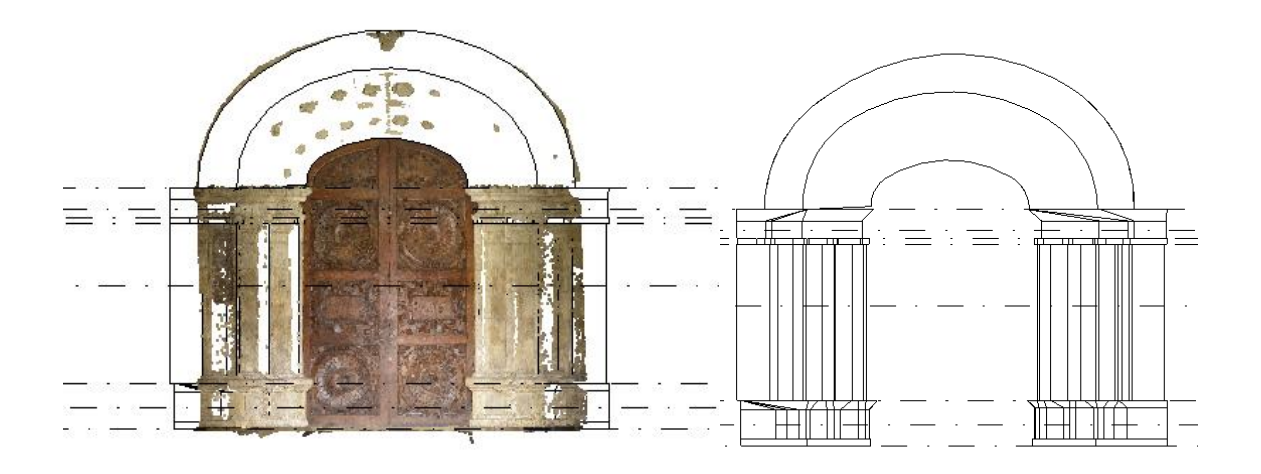

**Ilustración 35: Puerta que une iglesia y monasterio.**

<span id="page-41-1"></span><span id="page-41-0"></span>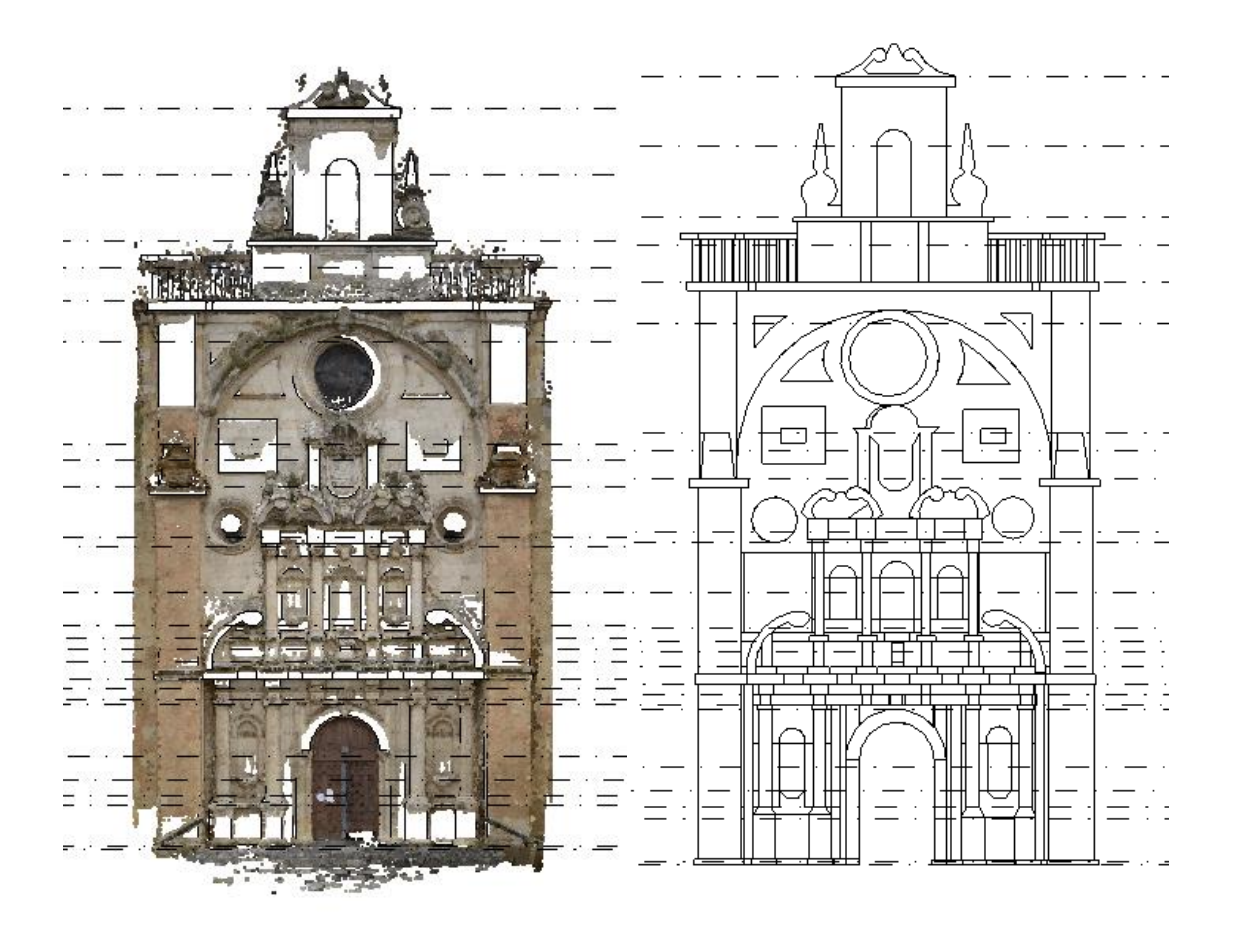

**Ilustración 36: Portada principal de la iglesia.**

A continuación, se puede ver un resumen de los niveles y modelos creados en cada uno de los ficheros.

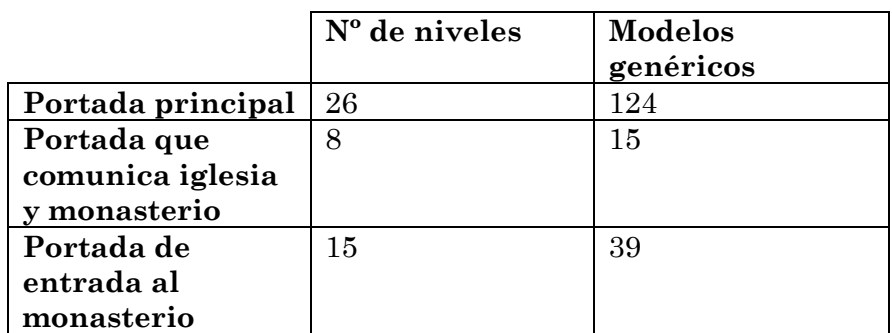

<span id="page-42-1"></span>**Tabla 5: Tabla resumen de niveles y modelos.**

Para comprobar la calidad de los modelos obtenidos se realiza una comparación entre los modelos generados y las nubes de puntos correspondientes. Para esto se calcula la desviación entre las caras positivas de las superficies de los modelos realizados en Revit y su nube de puntos obteniendo como resultado, en una escala de colores, el valor promedio, que es la distancia promediada entre los puntos de la nube y la superficie.

Se puede apreciar en los tres modelos que la mayor parte de la superficie están coloreadas en verde, lo que indica desviaciones entre 5 y -5 cm, por lo que se pueden considerar válidos. Las áreas coloreadas en rojo y en azul corresponden a elementos decorativos no modelados, por no considerarse necesarios para los objetivos de este proyecto o a partes de la nube de puntos con presencia de ruido o vacíos por sombras.

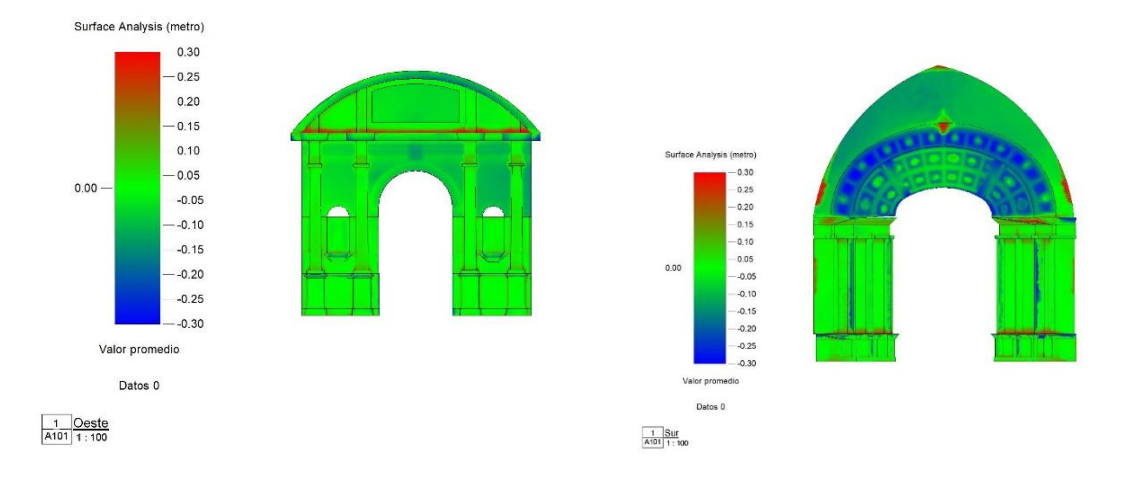

<span id="page-42-0"></span>**Ilustración 37: Imágenes de la comprobación de los modelos de la puerta de entrada al monasterio y la que une iglesia y monasterio.**

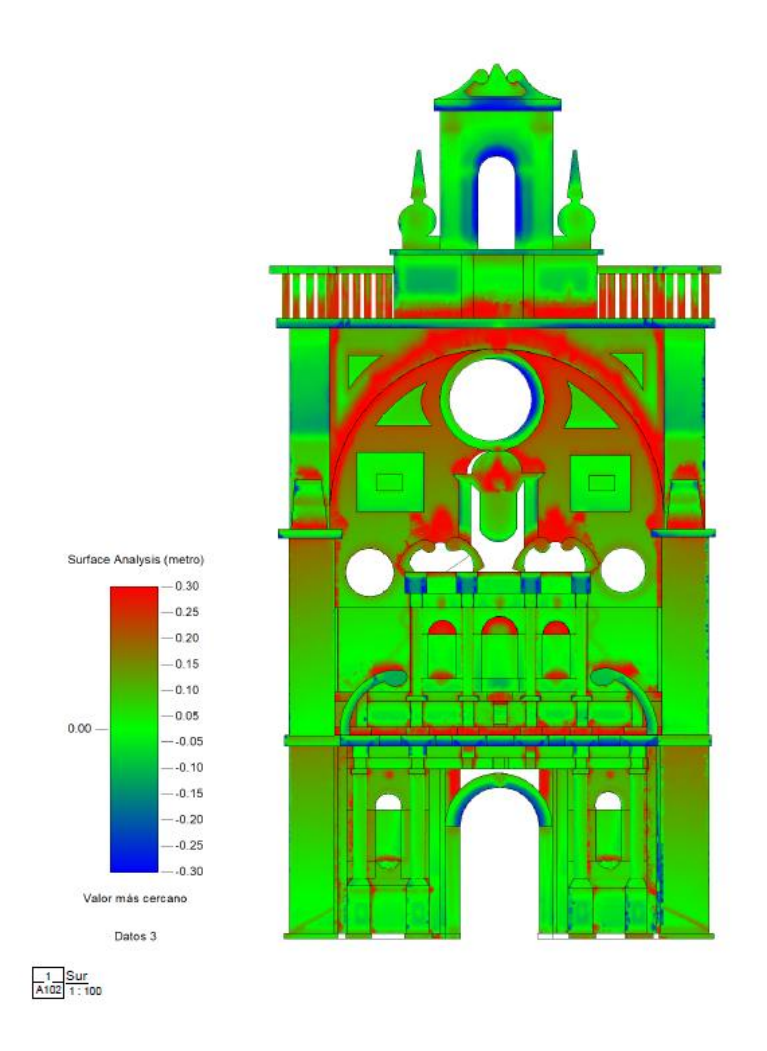

<span id="page-43-0"></span>**Ilustración 38: Imagen de la comprobación del modelo de la portada principal.**

El siguiente paso es la realización de una familia paramétrica para la base de la columna dórica que se utilizará en el fichero de la iglesia. Se elige este elemento porque las medidas de este se pueden asociar al módulo del orden dórico, descrito en el apartado histórico, y que además se puede utilizar como parámetro para otras medidas de la iglesia.

Para esta familia paramétrica se utilizan los dibujos del libro *Study of de orders* (Bourne & Chouteau Brown, 1904)*.* En concreto se reproduce la base columna dórica mutular.

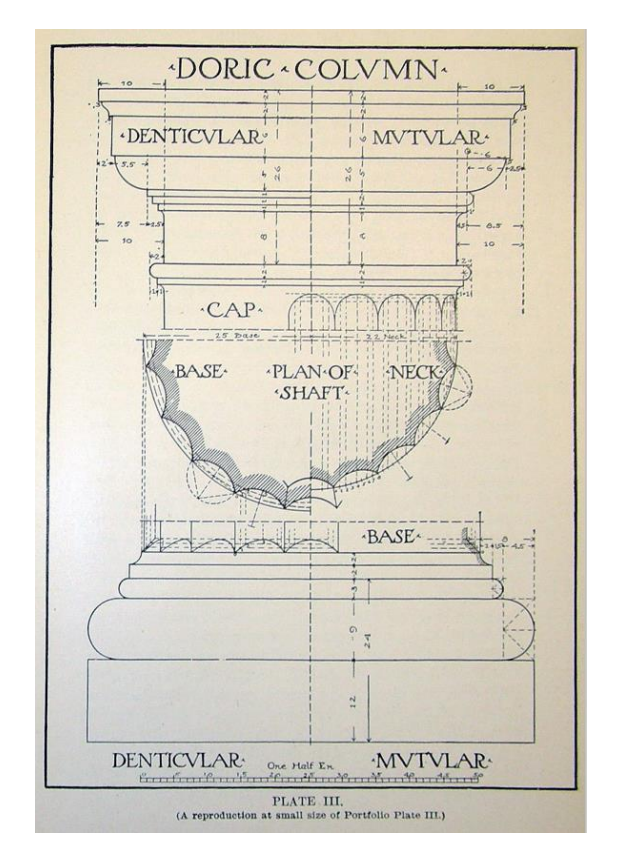

<span id="page-44-0"></span>**Ilustración 39: Imagen de la base de la columna dórica (Bourne & Chouteau Brown, 1904).**

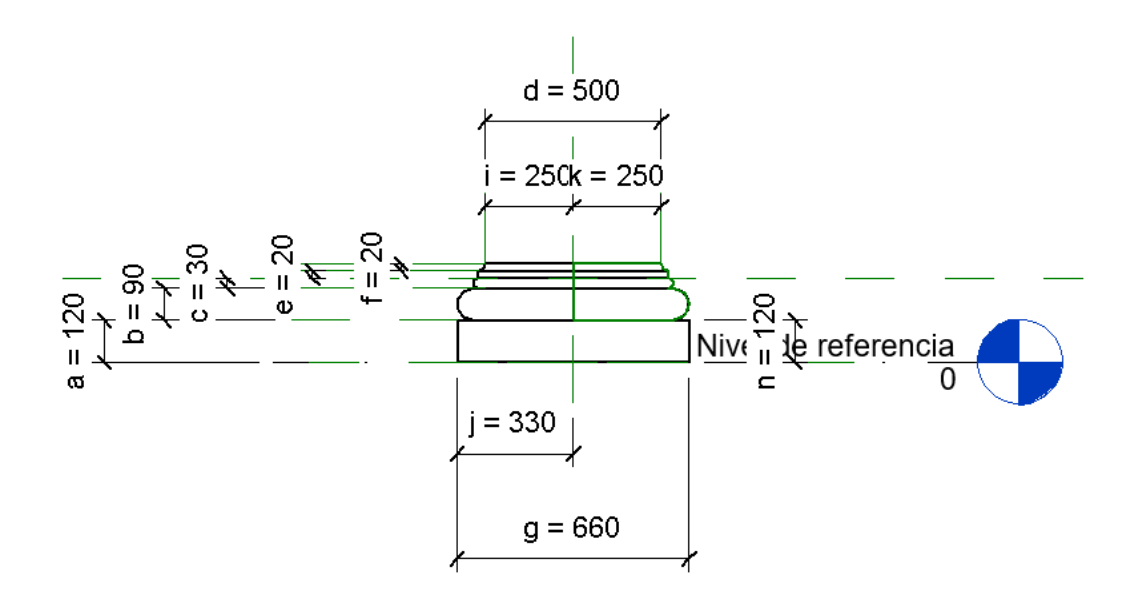

<span id="page-44-1"></span>**Ilustración 40: Modelo de familia paramétrica de base de columna dórica.**

Para parametrizar se utiliza como variable el diámetro de las columnas del cual se deduce el parámetro t como el diámetro dividido por 50. Utilizando esta variable t se calculan todas las cotas de la base de la columna como se observa en la tabla siguiente.

| Parámetro    | Valor | Fórmula    | Bloquear           |
|--------------|-------|------------|--------------------|
| Cotas        |       |            | $\hat{z}$          |
| a            | 120.0 | $=12 * t$  |                    |
| b            | 90.0  | $= 9 * t$  |                    |
| c            | 30.0  | $=3$ * t   |                    |
| d            | 500.0 | E.         |                    |
| e            | 20.0  | $= 2 * t$  |                    |
| f            | 20.0  | $= 2 * t$  |                    |
| g            | 660.0 | $=66$ * t  |                    |
| h            | 660.0 | $=66$ * t  |                    |
|              | 250.0 | $= 25 * t$ |                    |
|              | 330.0 | $= 33 * t$ |                    |
| $\mathsf k$  | 250.0 | $= 25 * t$ |                    |
| m            | 330.0 | $= 33 * t$ |                    |
| n            | 120.0 | ⊫a         |                    |
| <b>Datos</b> |       |            | $\hat{\mathbf{x}}$ |
| ŧ            | 10.0  | $= d / 50$ |                    |

<span id="page-45-0"></span>**Ilustración 41: Cotas de la familia paramétrica base de la columna dórica**

El siguiente proceso es el modelado de la iglesia que se inicia con la importación de la nube de puntos y la definición del nivel base. En la imagen siguiente se ve como para la cota más baja se elige un punto de la parte de entrada al monasterio no de la iglesia. Esto es así porque en esa zona se conserva el suelo original mientras que en el área de la iglesia se ha realizado una intervención que rellenó toda la zona con gravilla para preservar los restos de la iglesia medieval que se encuentran en esa zona. Esto hace que en la iglesia la cota más baja no se corresponda con el suelo original. Para poder realizar una reconstrucción con unas medidas lo más realistas posibles se situará la cota más baja en el mismo nivel que se encuentra la del monasterio, que sí se corresponde con la original.

<span id="page-45-1"></span>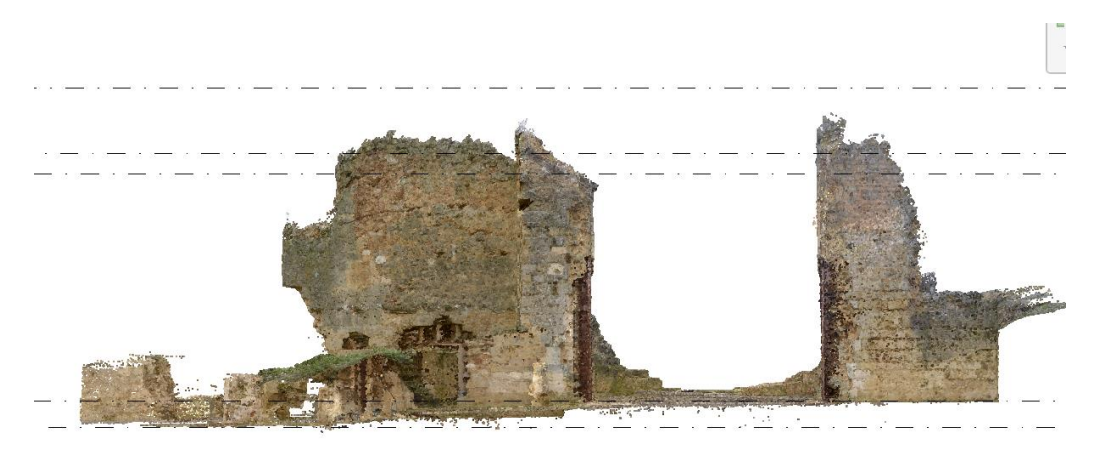

**Ilustración 42: Perfil de la nube de puntos con la cota más baja situada en la zona del suelo original del monasterio.**

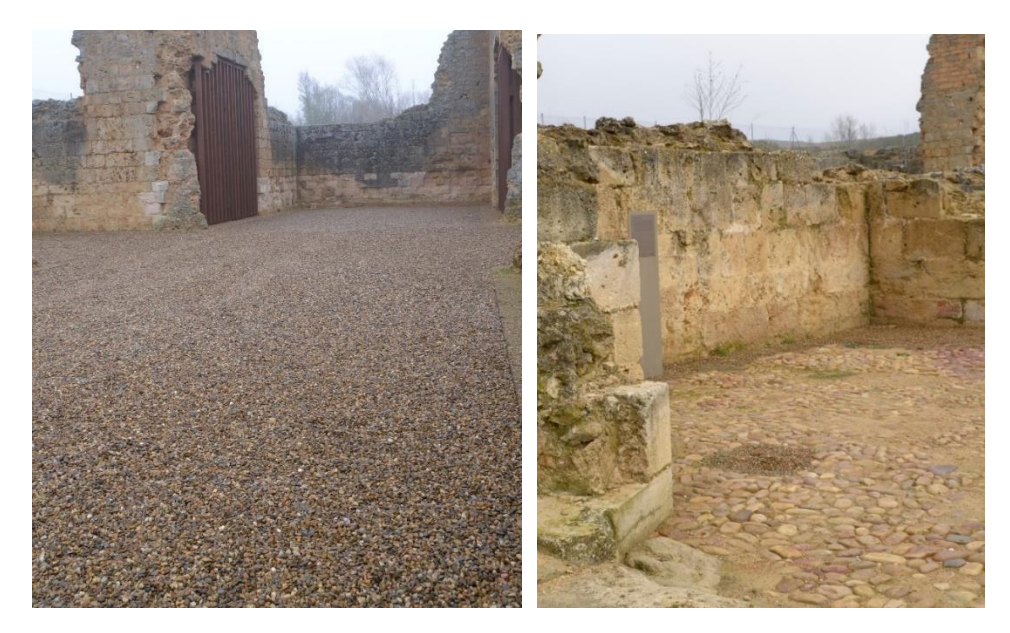

**Ilustración 43:Imagen del suelo con relleno de gravilla en la iglesia y del suelo de la entrada al monasterio.**

<span id="page-46-0"></span>Una vez situada la cota más baja se procede a iniciar el dibujo de los muros usando como referencia las dimensiones proporcionadas por la nube de puntos. Para estos muros se utilizará la familia de muros básico que se modificará para crear una nueva familia llamada muros de San pedro de Eslonza tendrá el espesor y características que se ven a continuación.

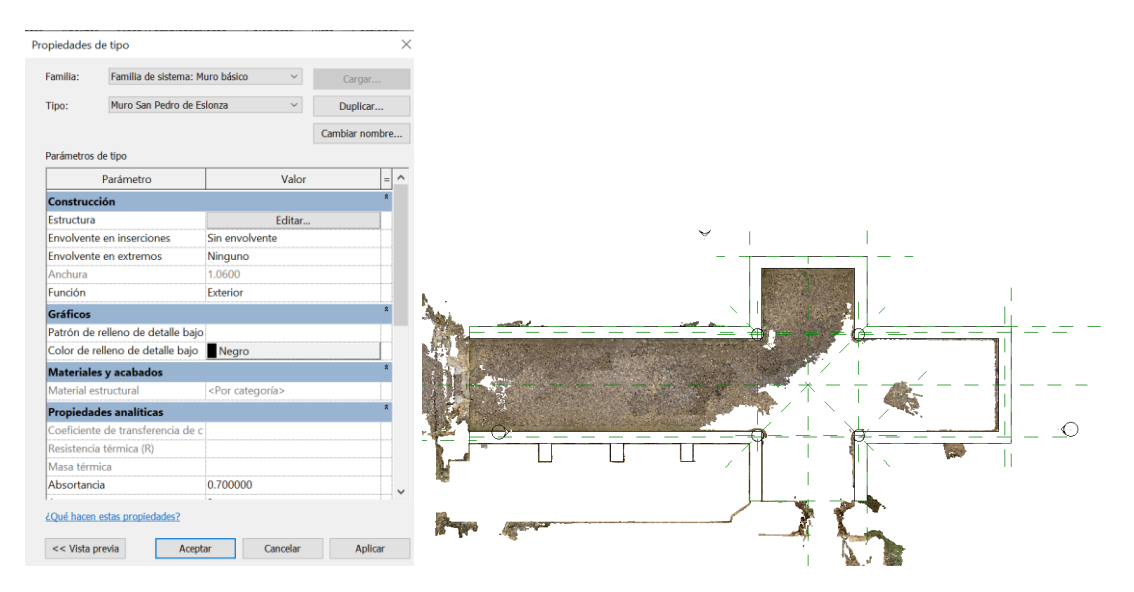

<span id="page-46-1"></span>**Ilustración 44: Familia de los muros principales de San Pedro de Eslonza e imagen del dibujo de muros.**

El siguiente paso es el modelado de las columnas que se inicia con la colocación de la base de la columna. Para esto se utilizará la familia paramétrica creada para la base

de las columnas dóricas. Para calcular el diámetro de la columna se utiliza la regla se menciona en el apartado del contexto histórico que explica la relación entre el módulo (la mitad del grosor de la columna) y la separación entre columnas. En nuestro caso el módulo es de 0,53 y el espesor es de 1,06 aproximadamente. Hay que mencionar que este diámetro coincide con el ancho de la columna.

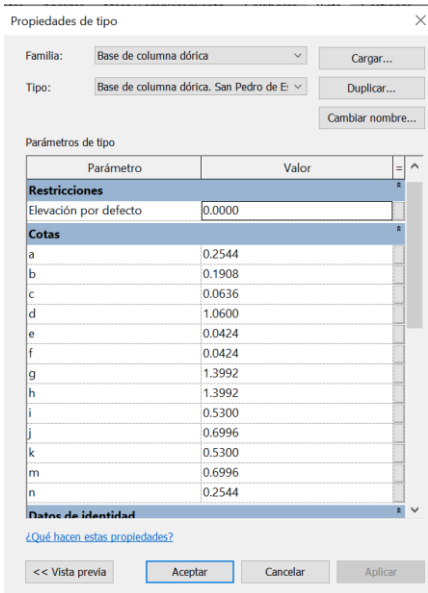

<span id="page-47-0"></span>**Ilustración 45: Parámetros de la columna dórica de San Pedro de Eslonza.**

Otra cuestión para tener en cuenta es como situar estas columnas con respecto a los muros. Para esto utilizamos las imágenes en las cuales se pueden ver las columnas como la ilustración 8 en la cual se ve que la base y el capitel sobresalen del muro. De esta forma se decide colocar las bases como se ven a continuación que, aunque no está claro si es la situación exacta, encaja con las imágenes. También hay que señalar que se decide no colocar ningún pedestal a la columna. Si después de incorporar todas las medidas de altura y de vincular a este fichero el que corresponde con la portada principal se ve que es necesario aumentar la altura del conjunto para que encajen se puede añadir este pedestal.

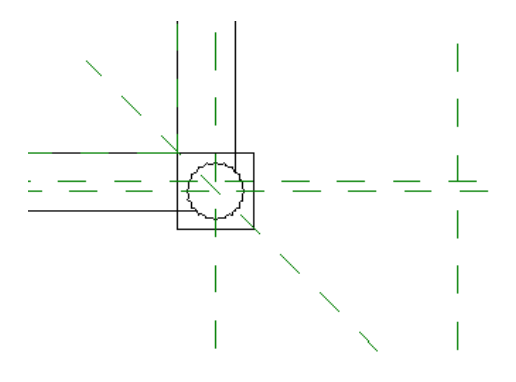

<span id="page-47-1"></span>**Ilustración 46: Situación de las columnas con respecto al muro.**

El siguiente paso es el modelado de las columnas utilizando como base la familia de modelos genéricos. Para su altura se toman las medidas que se aportan en contexto histórico que indican que la columna es de 17 con 1/3 del módulo (incluyendo la base y el capitel). El fuste y el capitel de la columna se modelarán con las indicaciones que se dan en el libro *Study of de orders* (Bourne & Chouteau Brown, 1904) como ya se hizo para el crear la familia paramétrica de la base de la columna.

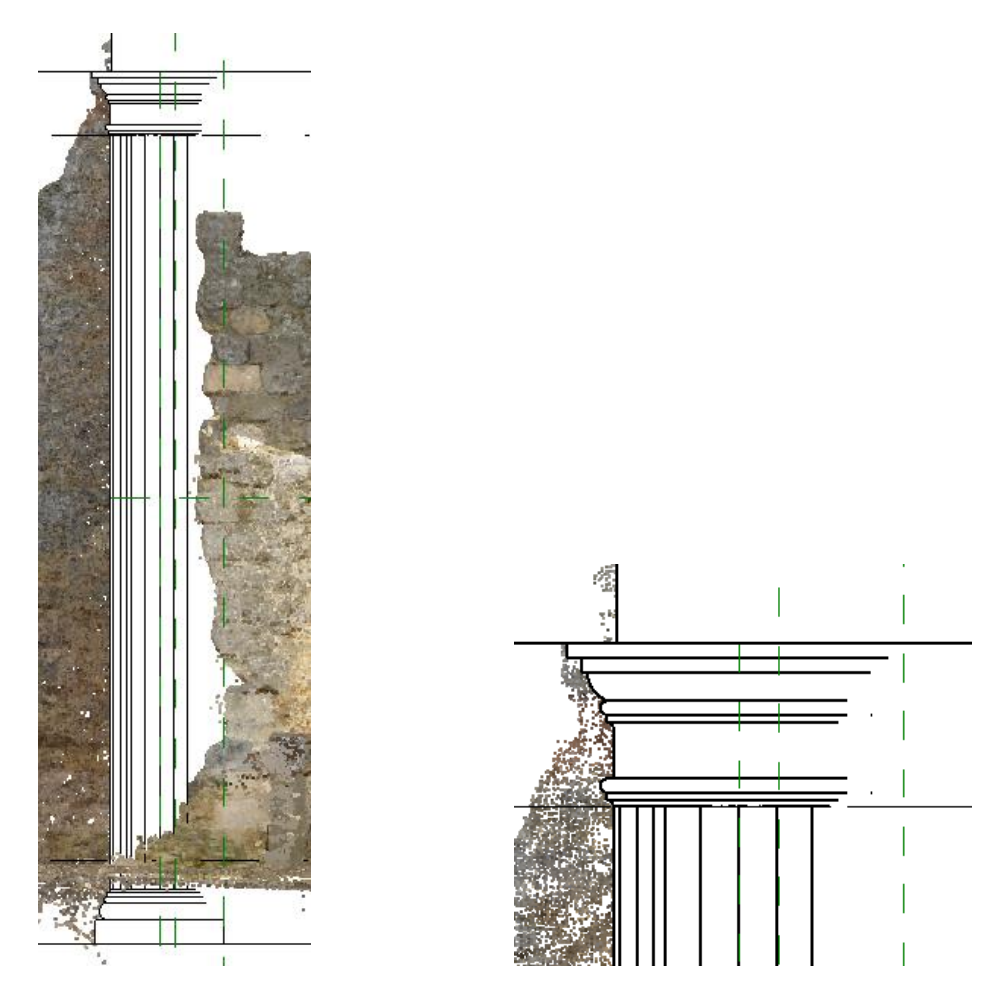

<span id="page-48-0"></span>**Ilustración 47: Imagen del modelo de columna total y detalle del capitel** 

El siguiente paso es la definición del vano que se sitúa sobre las columnas. Como no tenemos información sobre sus medidas solo sabemos de su existencia por la descripción que hacen del mismo los historiadores y por las imágenes se decide utilizar para su modelado la dimensión que se da para el entablamento en el manuscrito de Juan de Ribero Rada (Campos Sánchez-Bordona, 2003) que se corresponde con un cuarto de la altura total de la columna. Este vano se modela como un muro que se corresponde con la familia del muro de San Pedro de Eslonza, al que se añade una moldura que se corresponde con el dibujo que aparece en *Study of de orders* (Bourne & Chouteau Brown, 1904) . En concreto se trata del perfil de la imposta que se ve a continuación.

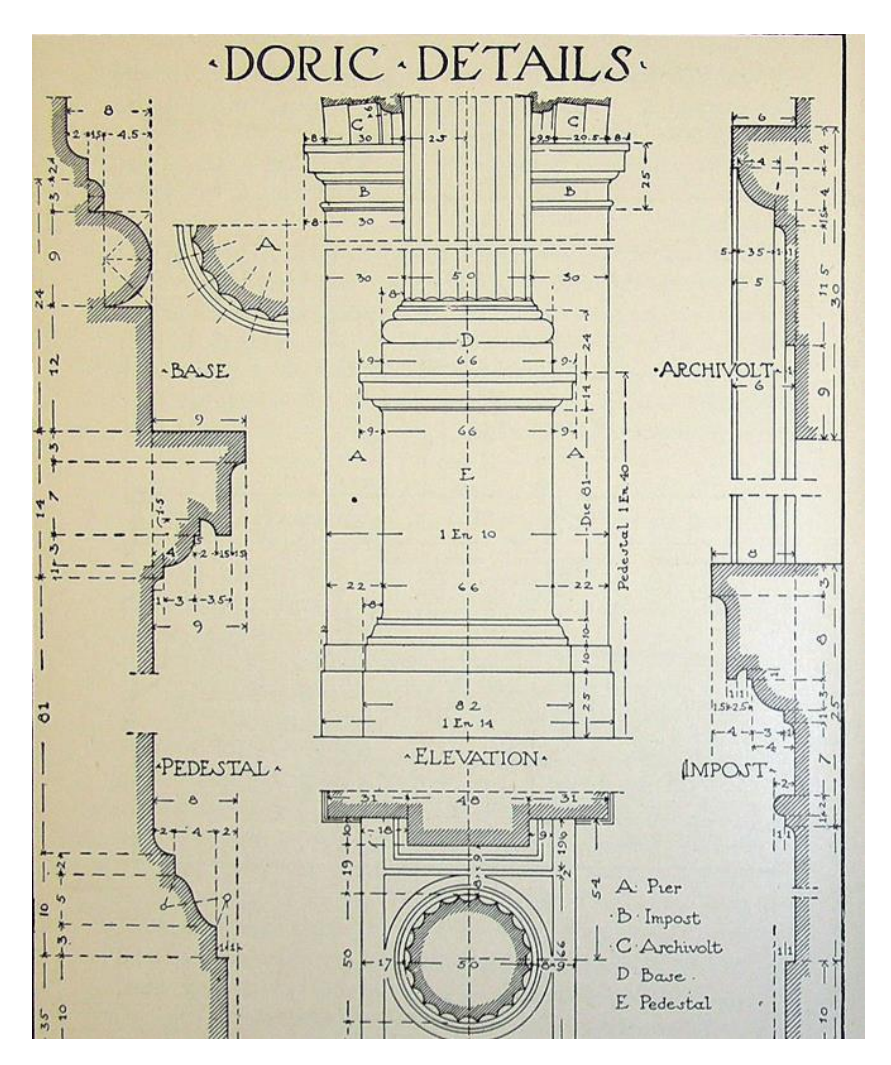

<span id="page-49-0"></span>**Ilustración 48: Imagen de las secciones de la columna dórica (Bourne & Chouteau Brown, 1904)**.

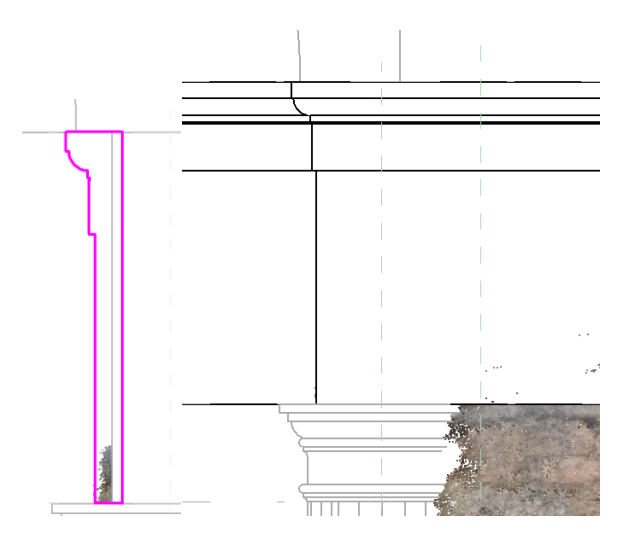

<span id="page-49-1"></span>**Ilustración 49: Imagen del perfil de la imposta.**

El siguiente paso es el modelado de las bóvedas de medio punto con lunetos que se describen en la información histórica. Aquí surge una contradicción entre el modelo fotogramétrico y la información que aportan los estudios históricos del edificio. Según estos últimos, el número total de lunetos es de ocho, situando cinco desde la entrada hasta el crucero. Sin embargo, en el modelo fotogramétrico se recoge que en el exterior de la iglesia existen tres contrafuertes, que se pueden ver a continuación. Los lunetos habitualmente deben colocarse entre los contrafuertes por lo que en total en esa zona solo pueden existir cuatro lunetos. En el modelo se decide seguir el modelo fotogramétrico ya que no tenemos más indicaciones sobre cuál sería la estructura real.

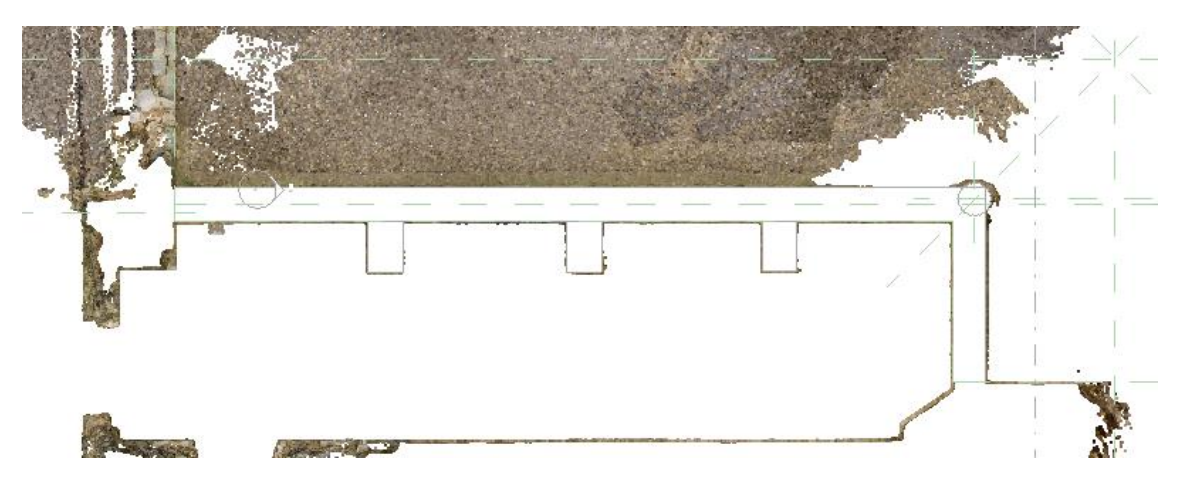

**Ilustración 50: Imagen en plante de los contrafuertes.**

<span id="page-50-1"></span><span id="page-50-0"></span>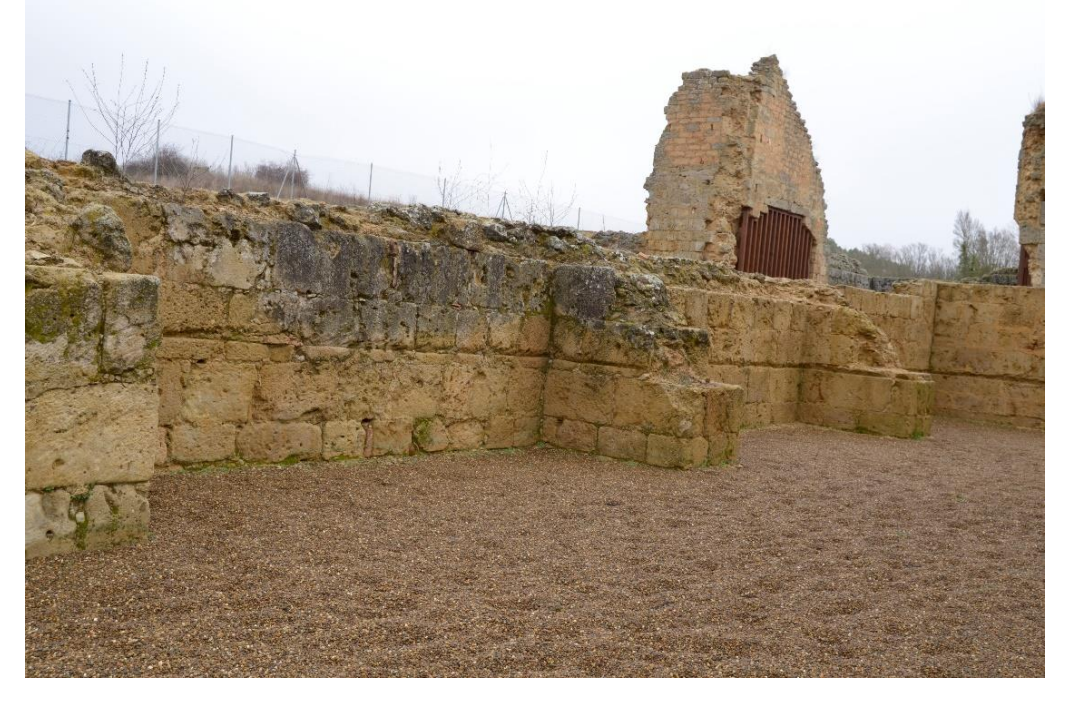

**Ilustración 51: Fotografía de los contrafuertes.**

Para el modelado de las bóvedas se crea un modelo genérico para cada sección de la iglesia y para los lunetos se crea otra familia basada en el modelo genérico por lo que se modela desde cero. Para las medidas de los huecos de los lunetos no se tiene suficiente información solo existe la indicación aportada por el manuscrito de Juan de Ribero de Rada (Campos Sánchez-Bordona, 2003) que indica que se debe separar de la esquina lo máximo posible y la información que aportan las fotografías. Se toma la decisión de imitar la forma que aparece en las fotografías y situarlas en la posición media entre los contrafuertes o en el medio de la bóveda en el caso del crucero de la iglesia. A continuación, se ven imágenes de los modelos creados para esta parte de la iglesia.

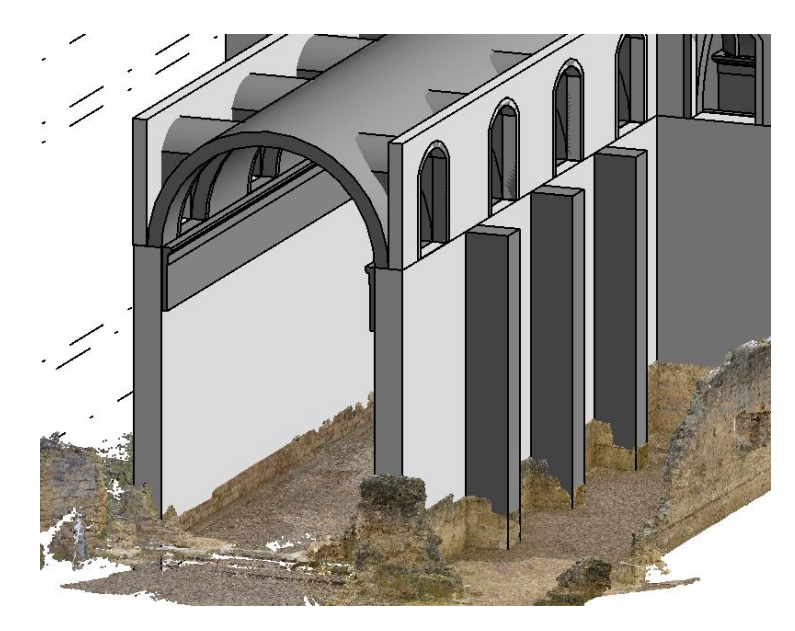

#### <span id="page-51-0"></span>**Ilustración 52: Imagen de las bóvedas con lunetos.**

La última altura del modelo se corresponde con la cúpula central de la que no se tienen imágenes y las descripciones se basan en estudios previos de historiadores del siglo XIX. Para su modelado se opta por una cúpula de media naranja basada en las dimensiones de la parte central de la iglesia. En cuanto a la unión de esta cúpula con los arcos torales en los que terminan las bóvedas se representan las pechinas de las cuales si se puede apreciar restos en una de las fotografías (ilustración 16) del apartado de contexto histórico. En esa misma fotografía se puede ver como esta cúpula está rodeada de unos muros rectos que soportarán la cubierta. Solo falta añadir al modelo las cubiertas que se realizaran con la familia paramétrica por defecto del programa. En las imágenes siguientes se pueden ver tanto las pechinas como la cúpula y los muros que la rodean.

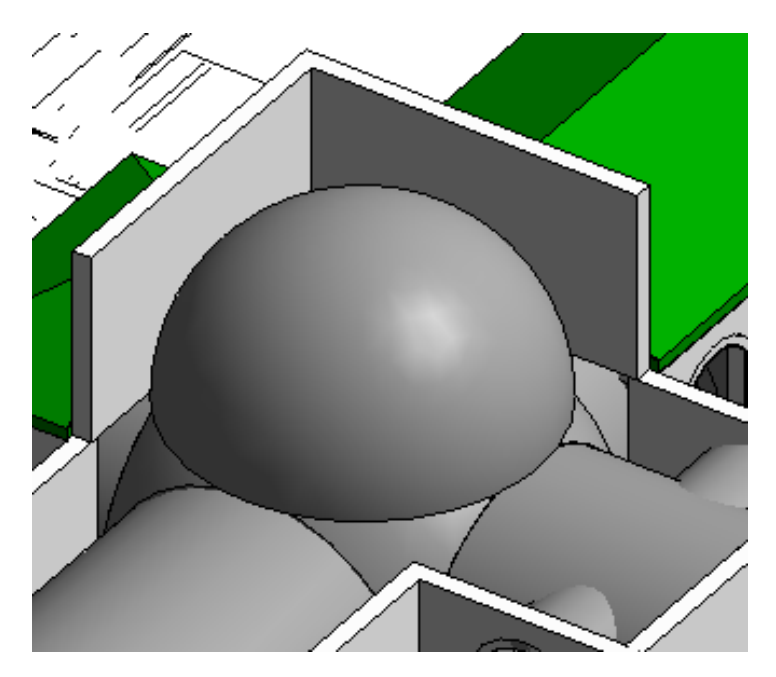

**Ilustración 53 Cúpula, pechinas y muros que la rodean.**

<span id="page-52-0"></span>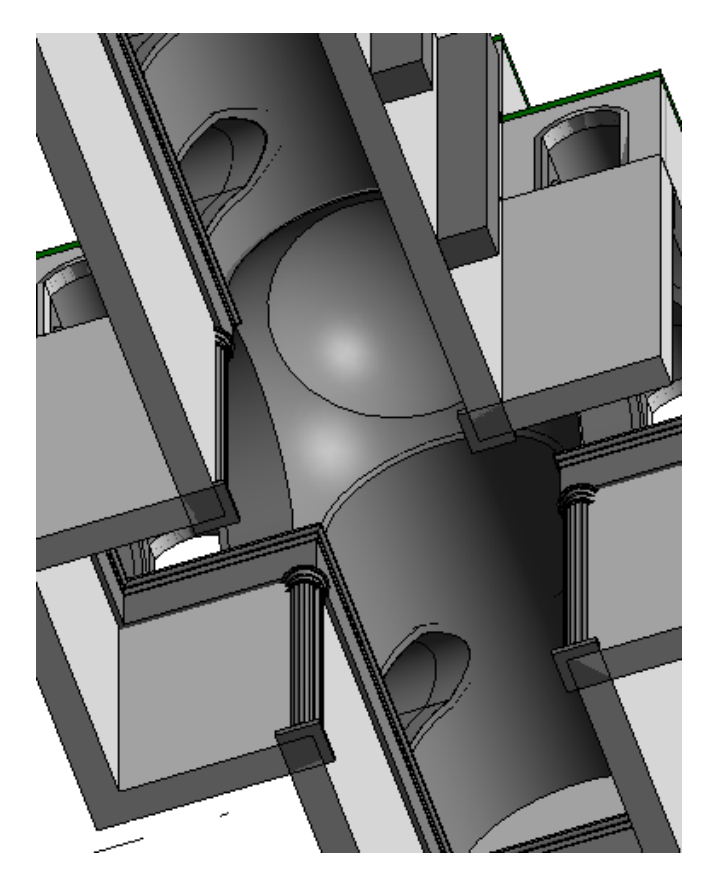

**Ilustración 54: Imagen de las pechinas y cúpula desde el interior**

<span id="page-52-1"></span>El último paso para completar el conjunto es vincular al fichero de Revit de la iglesia los modelos creados para las portadas que nos darán la imagen completa de la iglesia. Además de completar el conjunto estos modelos sirven para verificar que las medidas adoptadas son las correctas ya la altura de la iglesia debe ser tal que encaje con el modelo de la portada principal. A continuación, se pueden ver varias imágenes de la unión de los restos de los muros con las portadas, del modelo completo sin nube de puntos y con la adicción de estas nubes de puntos.

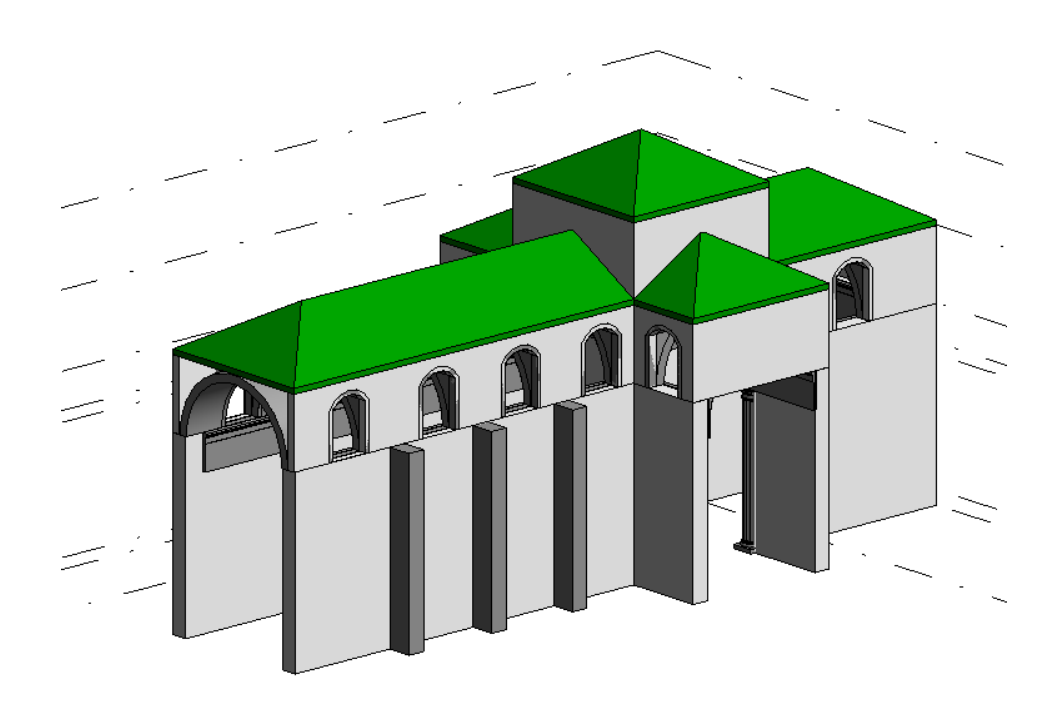

**Ilustración 55: Modelo de la iglesia**

<span id="page-53-1"></span><span id="page-53-0"></span>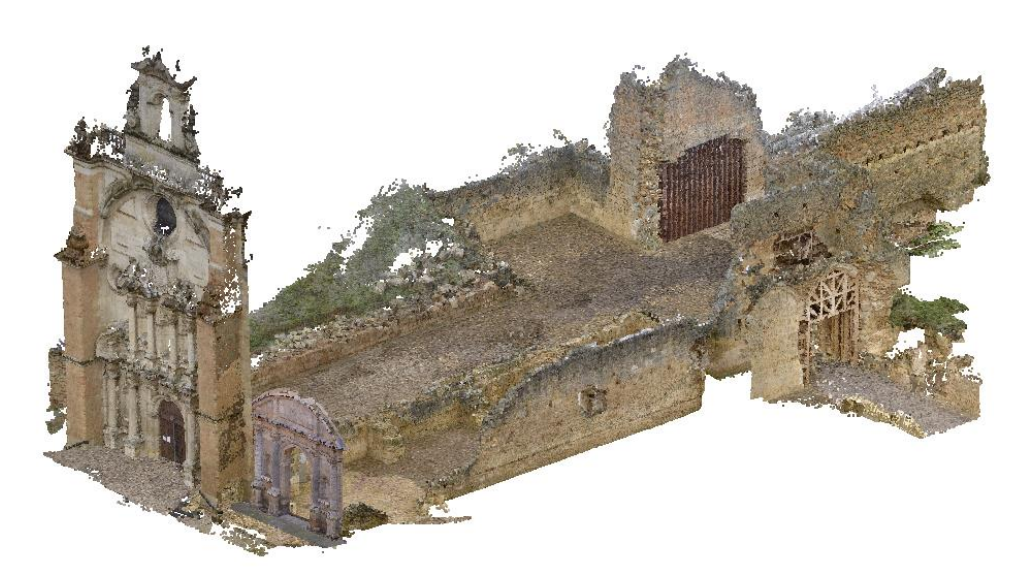

**Ilustración 56: Imagen de las tres nubes de puntos unidas.**

<span id="page-54-0"></span>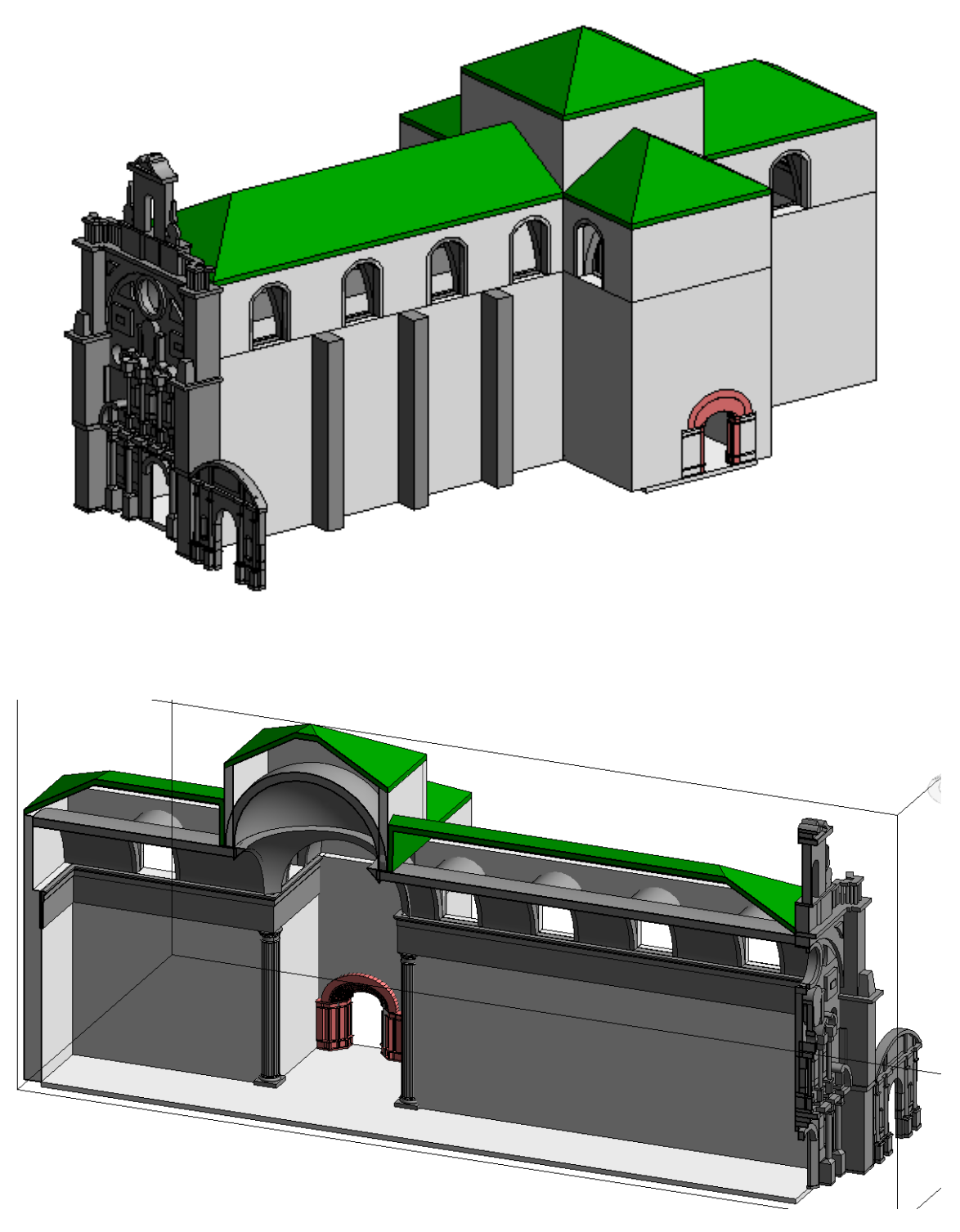

**Ilustración 57: Modelos sin nubes de puntos**

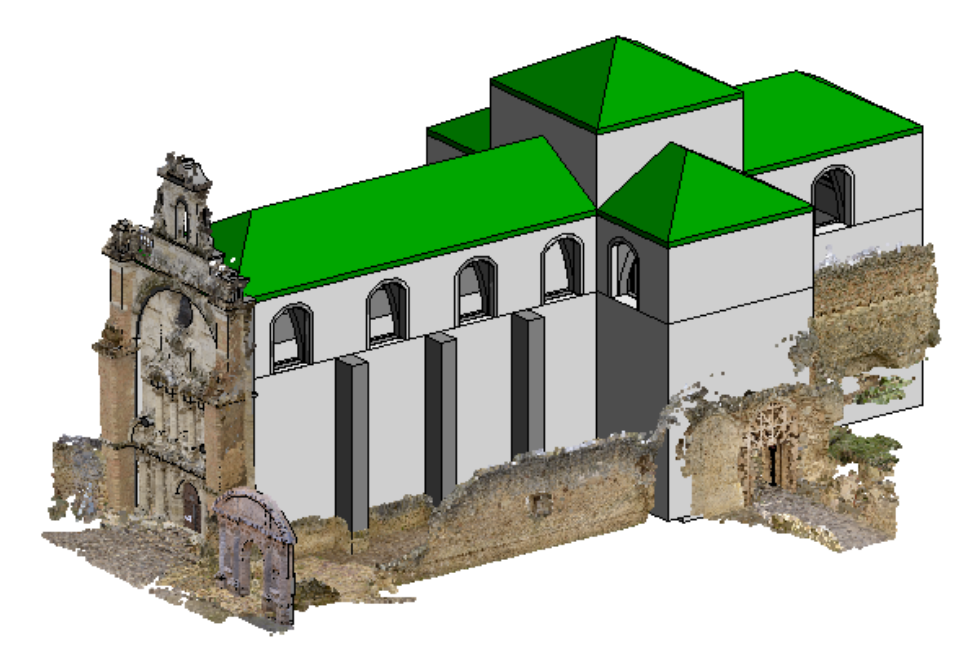

**Ilustración 58: Modelo y nubes de puntos**

<span id="page-55-0"></span>Para completar el modelo se adjuntan al fichero de Revit todas las fotografías tomadas para la obtención de la nube de puntos como se ve a continuación.

| Gestionar imágenes |                                       |          |                                                                                                    |                 | $\times$            |
|--------------------|---------------------------------------|----------|----------------------------------------------------------------------------------------------------|-----------------|---------------------|
| Imagen ráster      | Nombre                                | Recuent  | Ruta                                                                                                 | Tipo de ruta    | $\hat{\phantom{1}}$ |
|                    | entrada al monasterio<br>$(148)$ .JPG | $\Omega$ | C:\Users\Natalia\Desktop\TFM-Natalia\F<br>otos entrada monasterio\entrada al<br>monasterio (148).JPG | Absoluta        |                     |
|                    | entrada al monasterio<br>(149).JPG    | $\Omega$ | C:\Users\Natalia\Desktop\TFM-Natalia\F<br>otos entrada monasterio\entrada al<br>monasterio (149).JPG | Absoluta        |                     |
|                    | entrada al monasterio<br>$(15)$ .JPG  | $\Omega$ | C:\Users\Natalia\Desktop\TFM-Natalia\F<br>otos entrada monasterio\entrada al<br>monasterio (15).JPG  | Absoluta        |                     |
|                    | entrada al monasterio<br>(150).JPG    | $\Omega$ | C:\Users\Natalia\Desktop\TFM-Natalia\F<br>otos entrada monasterio\entrada al<br>monasterio (150).JPG | Absoluta        |                     |
| Añadir             | entrada al monasterio<br>Suprimir     |          | C:\Users\Natalia\Desktop\TFM-Natalia\F<br>$1 - 1 - 1$<br>Volver a cargar desde<br>Colocar ejemplar   | Volver a cargar |                     |
|                    |                                       |          | Aceptar                                                                                              | Cancelar        |                     |

<span id="page-55-1"></span>**Ilustración 59: Ventana de gestión de imágenes de Revit.**

En un anexo fuera de este documento se incluyen planos del conjunto.

# <span id="page-56-0"></span>9. Conclusiones

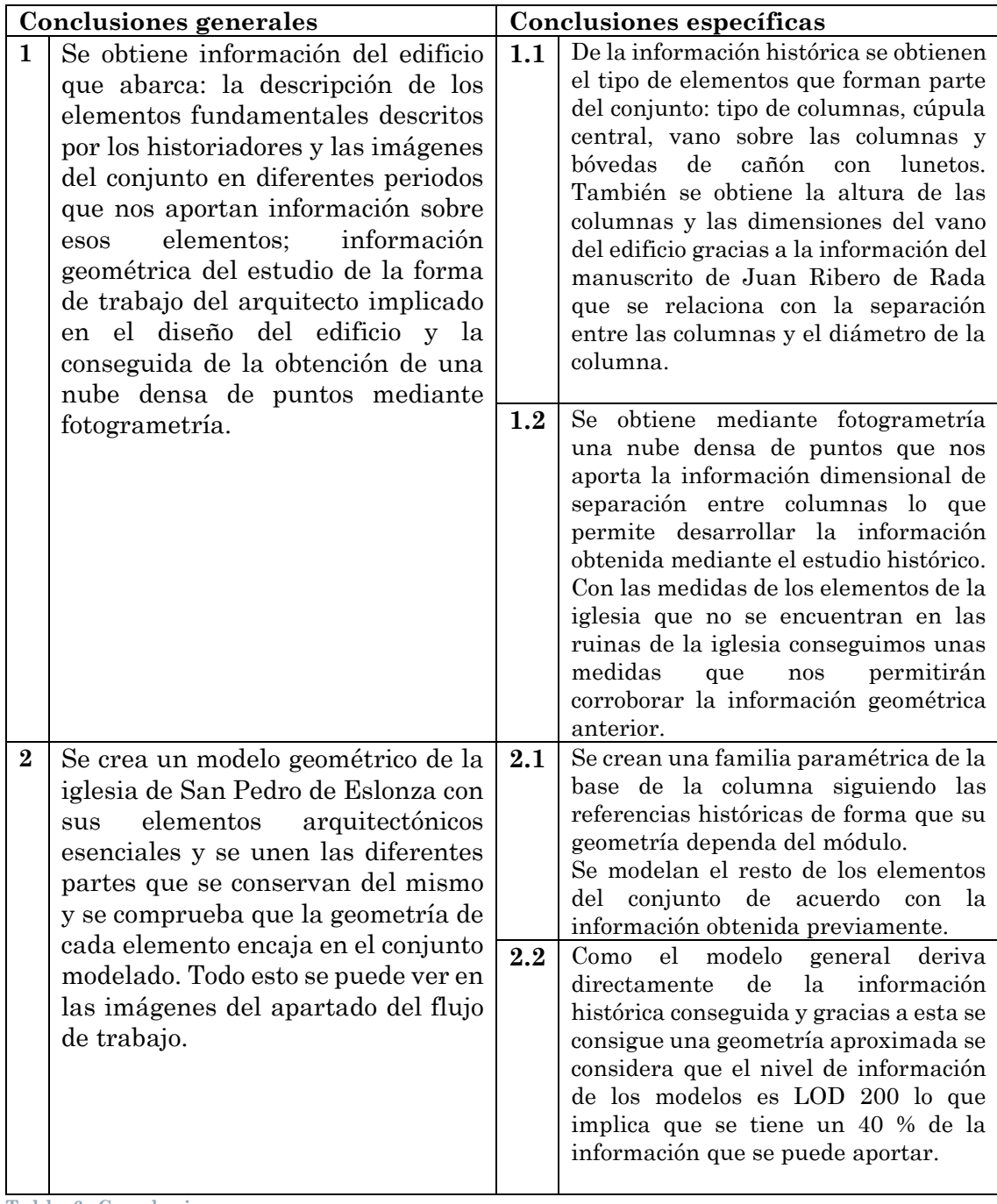

<span id="page-56-1"></span>**Tabla 6: Conclusiones.**

## <span id="page-57-0"></span>10. Desarrollos futuros

Implementar una nueva captura de datos incluyendo trabajos de fotogrametría de objeto cercano de forma que se puedan documentar con mayor detalle y precisión los elementos escultóricos del conjunto, así como la planificación posibles vuelos fotogramétricos con drones para conseguir una captura más precisa de las zonas de mayor altura del edificio. Para una documentación más precisa sería necesario incluir en esta nueva toma de datos la medición con una estación total para mejorar la calidad del modelo fotogramétrico y para georreferenciar el resultado.

Modelado de las zonas escultóricas y molduras que forman parte del conjunto para mejorar la documentación y conservación de estos.

Búsqueda de formas de modelado automático que permita la obtención de una geometría que incluya con suficiente precisión las texturas, de forma que partiendo de una nube de puntos se pueda conseguir un modelo sólido que contenga la información sobre el estado de conservación. Este quedará evidenciado gracias al desgaste, cambio dimensional o de color de los elementos que recoja tanto la nube densa obtenida por fotogrametría como el modelo.

Incluir más información al conjunto como fotografías, mapas de daños que cada elemento de forma que desde un mismo archivo se pueda hacer una propuesta de intervención, y planificar y controlar el proceso de restauración. Este objetivo está vinculado al desarrollo de la tecnología HBIM y a la definición de unos niveles de información del modelo adecuados a los trabajos de restauración.

Creación de más familias paramétricas de elementos arquitectónicos que se puedan utilizar en diferentes proyectos y que nos ayuden a crear geometrías de conjuntos arquitectónicos.

# <span id="page-58-0"></span>ANEXO I: RESUMEN DE LA HISTORIA DEL MONASTERIO

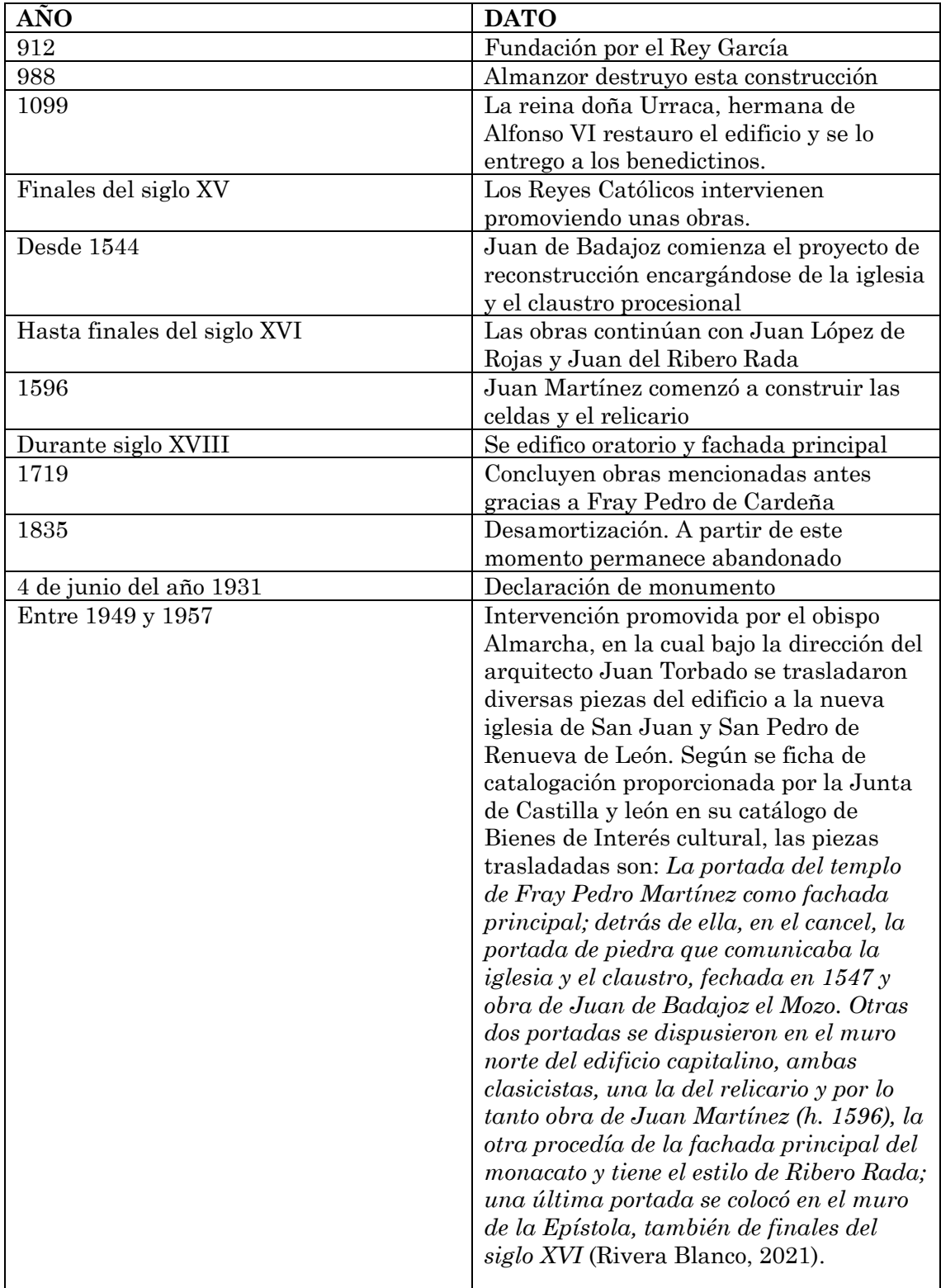

<span id="page-58-1"></span>**Tabla 7: Resumen de datos históricos. Fuente: Ficha de catalogación del BIC. Portal de patrimonio de la Junta de Castilla y León (Rivera Blanco, 2021)**

# <span id="page-59-0"></span>ANEXOII: TRABAJOS DE JUAN RIBERO DE RADA

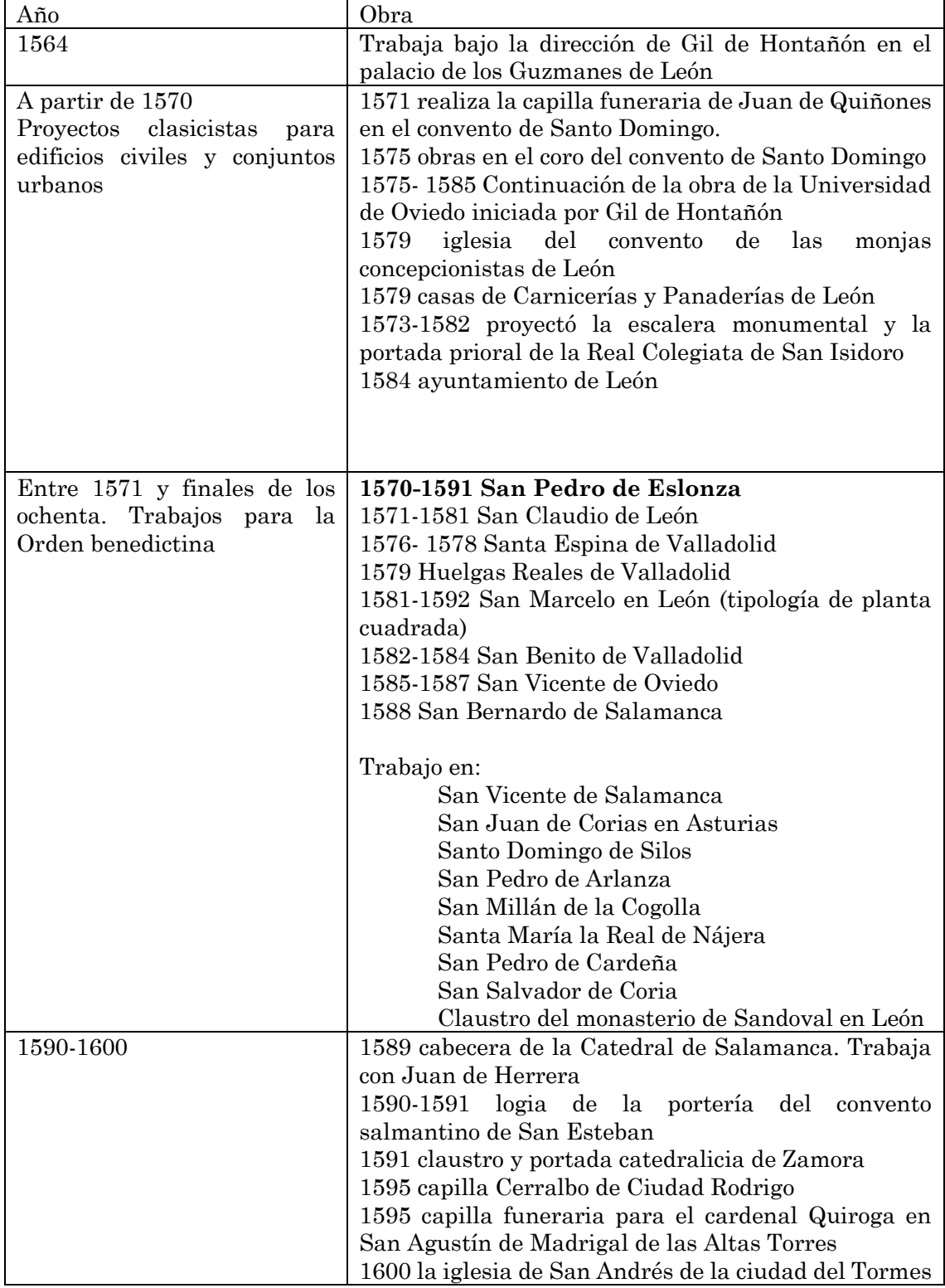

<span id="page-59-1"></span>**Tabla 8: Tabla resumen de la obra de Juan del Ribero Rada (Campos Sánchez-Bordona, 2021)**

### <span id="page-61-0"></span>BIBLIOGRAFÍA

Agisoft. (25 de Mayo de 2021). *Agisoft Metashape*. Obtenido de https://agisoft.com

- Alegre, E., & Fernández-Robles, L. (s.f.). Capitulo 8 SFIT ( Scale invariant feature transform). En *Conceptos y métodos en Visión por Computador* (págs. 131-157). León.
- Autodesk. (25 de Mayo de 2021). *Revit autodesk*. Obtenido de https://www.autodesk.es
- Becker, C., Häni, N., Rosinskaya, E., d'Angelo, E., & Strecha, C. (2017). Classification of aerial photogrammetric 3D Point Clouds.
- BIMnD. Building new dimensions. (s.f.). *BIMnD.* Recuperado el 1 de Junio de 2021, de QUe es el LOD en la metodología BIM: https://www.bimnd.es/lod-lametodologia-bim/
- Bourne, F. A., & Chouteau Brown, F. (1904). *Study of orders. Part 1.* Illinois: American school of correspondence.
- Brumana, R. T. (2018). Generative HBIM modelling to embody complexity (LOD, LOG, LOA, LOI): surveying, preservation, site intervention—the Basilica di Collemaggio (L'Aquila). *Appl Geomat 10*, 545-567. doi:https://doi.org/10.1007/s12518-018-0233-3
- Calvo, A. (1957). *Monasterio de San Pedro de Eslonza.* Madrid: Reproducción de la BNE.
- Campos Sánchez-Bordona, M. D. (1996). Juan del Ribero Rada, arquitecto clasicista. *Altamira: Revista del Centro de Estudios Montañeses*, 127-166.
- Campos Sánchez-Bordona, M. D. (2003). *Los cuatro libros de la arquitectura de Andrea Palladio traducidos al castellano por Juan del Ribero Rada.* León: Junta de Castilla y León. Consejería de Cultura y Turismo. Universidad de León.
- Campos Sánchez-Bordona, M. D. (7 de Mayo de 2021). *Biografía de Juan del Ribero Rada.* Obtenido de Real Academia de la Historia: http://dbe.rah.es/biografias/28885/juan-del-ribero-rada
- Desconocido. (s.f.). Elemento arquitectónico. *Elemento pétreo.* Museo de León (2017/03/CE/132), León.
- Díaz Jiménez y Molleda, E. (1914). Monasterios españoles. San Pedro de Eslonza. *La Esfera*.
- Forum Internacional de Arqueología Virtual. (2011). Los Principios de Sevilla. Principios internacionales de la arqeología virtual. Sevilla.
- Gómez Moreno, M. (1925). *Catálogo monumental. Provincia de León.* Ministerio de Instrucción pública y Bellas Artes.
- Idecyl. Junta de Castilla y León. (2017). *IDECYL*. Recuperado el 20 de Mayo de 2021, de Ortofotografías Castilla y León: https://cartografia.jcyl.es/web/es/datosservicios/ortofoto-castilla-leon.html
- Merchán, P., Salamanca, S., Merchán, M. J., Pérez, E., & Moreno, M. D. (2018). Pasado, presente y futuro de los HBIM. *XXXIX Jornadas de Automática*, (págs. 1077-1084). Badajoz. doi:https://doi.org/10.17979/spudc.9788497497565.1077
- Morais Vallejo, E. (2002). Traslado de edificios históricos. El caso de León durante la etapa franquista. *De Arte*(1), 113-137.
- Morales Gómez, A., & Martínez Murillo, J. M. (2013). *Pequeño diccionario visual de términos de arte.* Madrid: Cuadernos de arte Cátedra.
- Peña Villasenín, S. (2019). *Aplicaciones de la fotogrametría de bajo coste al estudio de patrimonio arqueológico y arquitectónico.* Lugo: Escuela de dosctorado internacional de Santiago de Compostela.
- Rivera Blanco, J. (03 de 05 de 2021). *patrimoniojcyl.* Obtenido de Ficha de catalogación del bien protegido: Bien inmueble protegido: MONASTERIO DE SAN PEDRO DE ESLONZA|Junta de Castilla y León (jcyl.es)
- RVA. (s.f.). Planos de los restos del Monasterio de Eslonza. León.
- Sanchez Ortega, A. (2021). *Espacio BIM.* Recuperado el 1 de Junio de 2021, de LOD (que es) mas que nivel de desarrollo: https://www.espaciobim.com/lod
- Tomás, R., Cano, M., Riquelme, A., & Abellan, A. (2016). Structure from Motion (SfM): una técnica de bajo coste para la caracterización y monitoreo de macizos rocosos. Alicante.